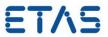

# **RTA-OS TriCore/Tasking V5.0.20**

Port Guide Status: Released

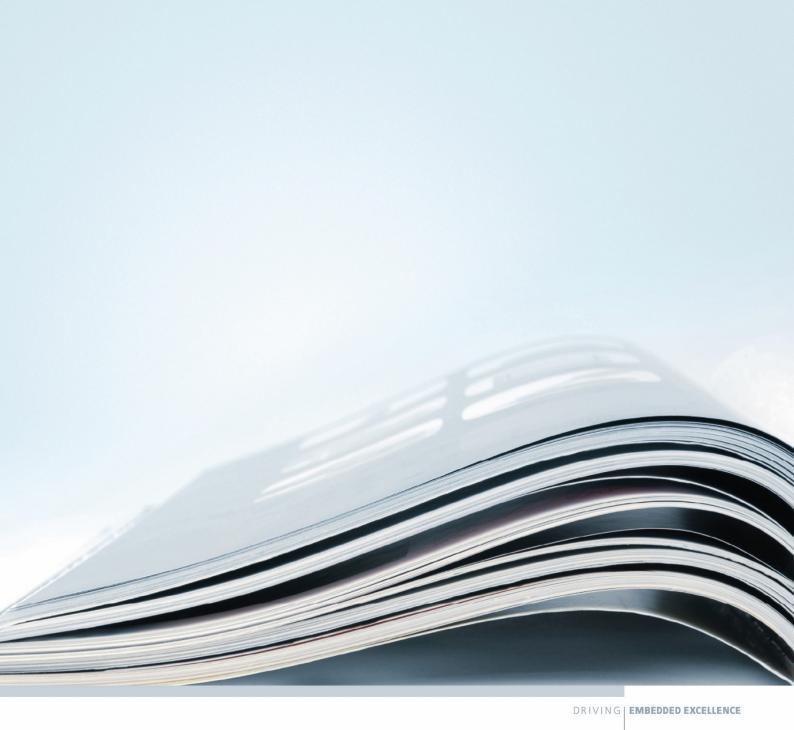

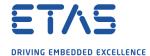

# Copyright

The data in this document may not be altered or amended without special notification from ETAS GmbH. ETAS GmbH undertakes no further obligation in relation to this document. The software described in it can only be used if the customer is in possession of a general license agreement or single license. Using and copying is only allowed in concurrence with the specifications stipulated in the contract. Under no circumstances may any part of this document be copied, reproduced, transmitted, stored in a retrieval system or translated into another language without the express written permission of ETAS GmbH.

©Copyright 2008-2021 ETAS GmbH, Stuttgart.

The names and designations used in this document are trademarks or brands belonging to the respective owners.

Document: 10567-PG-5.0.20 EN-01-2021

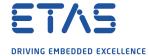

# **Safety Notice**

This ETAS product fulfills standard quality management requirements. If requirements of specific safety standards (e.g. IEC 61508, ISO 26262) need to be fulfilled, these requirements must be explicitly defined and ordered by the customer. Before use of the product, customer must verify the compliance with specific safety standards.

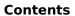

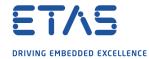

# **Contents**

| 1 | Introdu   | ction      |                                          | 8  |
|---|-----------|------------|------------------------------------------|----|
|   | 1.1       | About Yo   | u                                        | 8  |
|   | 1.2       | Docume     | nt Conventions                           | 9  |
|   | 1.3       | Reference  | es                                       | 9  |
| 2 | Inctallin | an tha DT  | A OS Bout Blue in                        | 10 |
| 2 | 2.1       | _          | <b>A-OS Port Plug-in</b><br>g to Install | _  |
|   | 2.1       | 2.1.1      | Hardware Requirements                    |    |
|   |           | 2.1.1      | Software Requirements                    |    |
|   | 2.2       |            | ·                                        |    |
|   | 2.2       | 2.2.1      | on                                       |    |
|   | 2.2       |            | Installation Directory                   |    |
|   | 2.3       |            | g                                        |    |
|   |           | 2.3.1      | Installing the ETAS License Manager      |    |
|   |           | 2.3.2      | Licenses                                 |    |
|   |           | 2.3.3      | Installing a Concurrent License Server   |    |
|   |           | 2.3.4      | Using the ETAS License Manager           |    |
|   |           | 2.3.5      | Troubleshooting Licenses                 | 17 |
| 3 | Verifyin  | ıg your In | stallation                               | 20 |
|   | 3.1       | Checking   | g the Port                               | 20 |
|   | 3.2       | Running    | the Sample Applications                  | 20 |
| 4 | Port Ch   | aracteris  | tics                                     | 22 |
| - | 4.1       |            | ers of Implementation                    |    |
|   | 4.2       |            | ation Parameters                         |    |
|   |           | 4.2.1      | Stack used for C-startup                 |    |
|   |           | 4.2.2      | Stack used when idle                     |    |
|   |           | 4.2.3      | Stack overheads for ISR activation       |    |
|   |           | 4.2.4      | Stack overheads for ECC tasks            |    |
|   |           | 4.2.5      | Stack overheads for ISR                  |    |
|   |           | 4.2.6      | ORTI/Lauterbach                          |    |
|   |           | 4.2.7      | ORTI/winIDEA                             |    |
|   |           | 4.2.8      | ORTI Stack Fill                          |    |
|   |           | 4.2.9      | Support winIDEA Analyzer                 |    |
|   |           | 4.2.10     | ORTI/SMP                                 |    |
|   |           | 4.2.11     | CrossCore SRC0                           |    |
|   |           | 4.2.12     | CrossCore SRC1                           |    |
|   |           | 4.2.13     | CrossCore SRC2                           |    |
|   |           | 4.2.14     | CrossCore SRC3                           |    |
|   |           | 4.2.15     | CrossCore SRC4                           |    |
|   |           | 4.2.16     | CrossCore SRC5                           |    |
|   |           | 4.2.10     | Block default interrupt                  |    |
|   |           | 4.2.17     | User Mode                                |    |
|   |           | 4.2.16     | Trusted with protection PRS              |    |
|   |           | 4.2.19     | ·                                        |    |
|   |           |            | Guard supervisor access                  |    |
|   |           | 4.2.21     | Interrupt vector matches priority        |    |
|   |           | 4.2.22     | OS Locks disable Cat1                    | 28 |

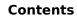

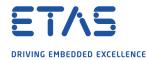

|   |          | 4.2.23     | Enable stack repositioning            | 28 |
|---|----------|------------|---------------------------------------|----|
|   |          | 4.2.24     | Link Type                             | 28 |
|   |          | 4.2.25     | Vectors in RAM                        | 29 |
|   |          | 4.2.26     | Near memory threshold                 | 29 |
|   |          | 4.2.27     | a0 memory threshold                   | 29 |
|   |          | 4.2.28     | al memory threshold                   | 29 |
|   |          | 4.2.29     | mcpu override                         | 29 |
|   |          | 4.2.30     | optimization level                    | 30 |
|   |          | 4.2.31     | align interrupt handlers              | 30 |
|   |          | 4.2.32     | Far jumps                             | 30 |
|   |          | 4.2.33     | Integer enums                         | 30 |
|   |          | 4.2.34     | Customer Option Set 1                 | 31 |
|   |          | 4.2.35     | Customer Option Set 2                 | 31 |
|   |          | 4.2.36     | Customer Option Set 3                 | 31 |
|   |          | 4.2.37     | Customer Option Set 4                 | 32 |
|   |          | 4.2.38     | Customer Option Set 5                 | 33 |
|   |          | 4.2.39     | EABI 3.0                              | 33 |
|   |          | 4.2.40     | Customer Feature Set                  | 33 |
|   | 4.3      | Generate   | d Files                               | 34 |
| 5 | Port-Sne | ecific API |                                       | 35 |
| , | 5.1      |            |                                       |    |
|   | 3.1      | 5.1.1      | Os_GetTrapInfo                        |    |
|   |          | 5.1.2      | Os_InitializeInterruptTable           |    |
|   |          | 5.1.3      | Os InitializeServiceRequests          |    |
|   |          | 5.1.4      | Os InitializeTrapTable                |    |
|   |          | 5.1.5      | Os InitializeVectorTable              |    |
|   |          | 5.1.6      | Os StartCoreGate                      |    |
|   | 5.2      |            | · · · · · · · · · · · · · · · · · · · |    |
|   | ·-       | 5.2.1      | Os Cbk StartCore                      |    |
|   | 5.3      |            |                                       |    |
|   |          | 5.3.1      | CAT1 ISR                              |    |
|   |          | 5.3.2      | CAT1 TRAP                             |    |
|   |          | 5.3.3      | OS_BISR_isrname                       |    |
|   |          | 5.3.4      | OS CORE isrname                       | 42 |
|   |          | 5.3.5      | OS_INIT_srcname                       | 42 |
|   |          | 5.3.6      | OS VEC isrname                        | 42 |
|   |          | 5.3.7      | Os DisableAllConfiguredInterrupts     | 42 |
|   |          | 5.3.8      | Os_Disable_x                          | 43 |
|   |          | 5.3.9      | Os EnableAllConfiguredInterrupts      | 43 |
|   |          | 5.3.10     | Os_Enable_x                           | 43 |
|   |          | 5.3.11     | Os_IntChannel_x                       | 43 |
|   | 5.4      |            | nitions                               | 44 |
|   |          | 5.4.1      | OsTrapInfoRefType                     | 44 |
|   |          | 5.4.2      | OsTrapInfoType                        | 44 |
|   |          | 5.4.3      | Os_StackSizeType                      | 44 |
|   |          | 5.4.4      | Os StackTraceType                     | 44 |
|   |          | 5.4.5      | Os StackValueType                     |    |
|   |          |            |                                       |    |

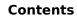

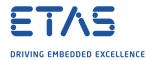

| 6 | Toolchai   | n              |                                       | 45       |
|---|------------|----------------|---------------------------------------|----------|
|   | 6.1        | Compiler       | Versions                              | 45       |
|   |            | 6.1.1          | v6.3r1p1                              | 45       |
|   |            | 6.1.2          | v6.2r2p4                              | 45       |
|   |            | 6.1.3          | v6.2r2p2                              | 45       |
|   |            | 6.1.4          | v6.2r1p4                              | 46       |
|   |            | 6.1.5          | v6.0r1                                | 46       |
|   |            | 6.1.6          | v5.0r2                                | 46       |
|   |            | 6.1.7          | v4.2r2p7                              | 46       |
|   |            | 6.1.8          | v4.2r2p2                              | 46       |
|   | 6.2        | Options u      | used to generate this guide           | 46       |
|   |            | 6.2.1          | Compiler                              | 46       |
|   |            | 6.2.2          | Assembler                             | 47       |
|   |            | 6.2.3          | Librarian                             | 48       |
|   |            | 6.2.4          | Linker                                | 48       |
|   |            | 6.2.5          | Debugger                              | 49       |
| 7 | Hardwai    | 40             |                                       | 51       |
| , | 7.1        |                | ed Devices                            | 51       |
|   | 7.1<br>7.2 |                | Usage                                 |          |
|   | 1.2        | 7.2.1          | Initialization                        | 52       |
|   |            | 7.2.1          | Modification                          | 53       |
|   | 7.3        |                |                                       | 53       |
|   | 7.3<br>7.4 | •              | OS resources                          | 54       |
|   | 7.4        | 7.4.1          |                                       | 54       |
|   |            | 7.4.1<br>7.4.2 | Interrupt Priority Levels             | 54<br>54 |
|   |            | 7.4.2<br>7.4.3 | Vector Table                          | 54       |
|   |            | 7.4.3<br>7.4.4 | Writing Category 1 Interrupt Handlers | 56       |
|   |            | 7.4.4<br>7.4.5 | Writing Category 2 Interrupt Handlers | 57       |
|   |            | 7.4.5<br>7.4.6 | Default Interrupt                     | 57       |
|   | 7.5        |                | Model                                 | 57       |
|   | 7.5<br>7.6 | -              | r Modes                               | 57       |
|   | 7.0<br>7.7 |                |                                       | 58       |
|   | 7.7        | Stack Ha       | ndling                                | 50       |
| 8 | Perform    |                |                                       | 59       |
|   | 8.1        |                | ment Environment                      | 59       |
|   | 8.2        |                | ROM Usage for OS Objects              | 59       |
|   |            | 8.2.1          | Single Core                           | 60       |
|   |            | 8.2.2          | Multi Core                            | 60       |
|   | 8.3        |                | age                                   | 60       |
|   | 8.4        | -              | lodule Sizes                          | 61       |
|   |            | 8.4.1          | Single Core                           | 61       |
|   |            | 8.4.2          | Multi Core                            | 63       |
|   | 8.5        | Execution      | n Time                                | 66       |
|   |            | 8.5.1          | Context Switching Time                | 66       |
| 9 | Findina    | Out More       |                                       | 69       |

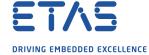

### **Contents**

| 10 | Contacti | ng ETAS   |                                    | <b>70</b> |
|----|----------|-----------|------------------------------------|-----------|
|    | 10.1     | Technical | Support                            | 70        |
|    | 10.2     | General E | Inquiries                          | 70        |
|    |          | 10.2.1    | ETAS Global Headquarters           | 70        |
|    |          | 10.2.2    | ETAS Local Sales & Support Offices | 70        |

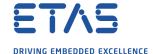

### 1 Introduction

RTA-OS is a small and fast real-time operating system that conforms to both the AUTOSAR OS (R3.0.1 -> R3.0.7, R3.1.1 -> R3.1.5, R3.2.1 -> R3.2.2, R4.0.1 -> R4.5.0 (R19-11)) and OSEK/VDX 2.2.3 standards (OSEK is now standardized in ISO 17356). The operating system is configured and built on a PC, but runs on your target hardware.

This document describes the RTA-OS TriCore/Tasking port plug-in that customizes the RTA-OS development tools for the Infineon TriCore with the Tasking compiler. It supplements the more general information you can find in the *User Guide* and the *Reference Guide*.

The document has two parts. Chapters 2 to 3 help you understand the TriCore/Tasking port and cover:

- how to install the TriCore/Tasking port plug-in;
- how to configure TriCore/Tasking-specific attributes;
- how to build an example application to check that the TriCore/Tasking port plug-in works.

Chapters 4 to 8 provide reference information including:

- the number of OS objects supported;
- required and recommended toolchain parameters;
- how RTA-OS interacts with the TriCore, including required register settings, memory models and interrupt handling;
- memory consumption for each OS object;
- memory consumption of each API call;
- execution times for each API call.

For the best experience with RTA-OS it is essential that you read and understand this document.

#### 1.1 About You

You are a trained embedded systems developer who wants to build real-time applications using a preemptive operating system. You should have knowledge of the C programming language, including the compilation, assembling and linking of C code for embedded applications with your chosen toolchain. Elementary knowledge about your target microcontroller, such as the start address, memory layout, location of peripherals and so on, is essential.

You should also be familiar with common use of the Microsoft Windows operating system, including installing software, selecting menu items, clicking buttons, navigating files and folders.

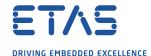

#### 1.2 Document Conventions

The following conventions are used in this guide:

Choose **File > Open**. Menu options appear in **bold**, **blue** characters.

Click **OK**. Button labels appear in **bold** characters

Press <Enter>. Key commands are enclosed in angle brackets.

The "Open file" dialog box

appears

GUI element names, for example window titles, fields,

etc. are enclosed in double quotes.

Activate(Task1) Program code, header file names, C type names,

C functions and API call names all appear in a

monospaced typeface.

See Section 1.2. Internal document hyperlinks are shown in blue letters.

Functionality in RTA-OS that might not be portable to other implementations of AUTOSAR OS is marked with

the RTA-OS icon.

Important instructions that you must follow carefully to ensure RTA-OS works as expected are marked with a

caution sign.

### 1.3 References

OSEK is a European automotive industry standards effort to produce open systems interfaces for vehicle electronics. OSEK is now standardized in ISO 17356. For details of the OSEK standards, please refer to:

https://www.iso.org/standard/40079.html

AUTOSAR (AUTomotive Open System ARchitecture) is an open and standardized automotive software architecture, jointly developed by automobile manufacturers, suppliers and tool developers. For details of the AUTOSAR standards, please refer to:

http://www.autosar.org

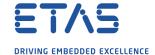

# 2 Installing the RTA-OS Port Plug-in

### 2.1 Preparing to Install

RTA-OS port plug-ins are supplied as a downloadable electronic installation image which you obtain from the ETAS Web Portal. You will have been provided with access to the download when you bought the port. You may optionally have requested an installation CD which will have been shipped to you. In either case, the electronic image and the installation CD contain identical content.

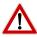

**Integration Guidance 2.1:**You must have installed the RTA-OS tools before installing the TriCore/Tasking port plug-in. If you have not yet done this then please follow the instructions in the Getting Started Guide.

### 2.1.1 Hardware Requirements

You should make sure that you are using at least the following hardware before installing and using RTA-OS on a host PC:

- 1GHz Pentium Windows-capable PC.
- 2G RAM.
- 20G hard disk space.
- CD-ROM or DVD drive (Optional)
- Ethernet card.

### 2.1.2 Software Requirements

RTA-OS requires that your host PC has one of the following versions of Microsoft Windows installed:

- Windows 8
- Windows 10

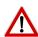

Integration Guidance 2.2:The tools provided with RTA-OS require Microsoft's .NET Framework v2.0 (included as part of .NET Framework v3.5) and v4.5.2 to be installed. You should ensure that these have been installed before installing RTA-OS. The .NET framework is not supplied with RTA-OS but is freely available from https://www.microsoft.com/net/download. To install .NET 3.5 on Windows 10 see https://docs.microsoft.com/en-us/dotnet/framework/install/dotnet-35-windows-10.

The migration of the code from v2.0 to v4.x will occur over a period of time for performance and maintenance reasons.

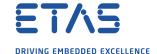

#### 2.2 Installation

Target port plug-ins are installed in the same way as the tools:

#### 1. Either

- Double click the executable image; or
- Insert the RTA-OS TriCore/Tasking CD into your CD-ROM or DVD drive.

  If the installation program does not run automatically then you will need to start the installation manually. Navigate to the root directory of your CD/DVD drive and double click autostart.exe to start the setup.
- 2. Follow the on-screen instructions to install the TriCore/Tasking port plug-in.

By default, ports are installed into C:\ETAS\RTA-OS\Targets. During the installation process, you will be given the option to change the folder to which RTA-OS ports are installed. You will normally want to ensure that you install the port plug-in in the same location that you have installed the RTA-OS tools. You can install different versions of the tools/targets into different directories and they will not interfere with each other.

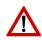

**Integration Guidance 2.3:**Port plug-ins can be installed into any location, but using a non-default directory requires the use of the --target\_include argument to both **rtaosgen** and **rtaoscfg**. For example:

rtaosgen --target\_include:<target\_directory>

#### 2.2.1 Installation Directory

The installation will create a sub-directory under Targets with the name TriCoreTasking\_5.0.20. This contains everything to do with the port plug-in.

Each version of the port installs in its own directory - the trailing  $\_5.0.20$  is the port's version identifier. You can have multiple different versions of the same port installed at the same time and select a specific version in a project's configuration.

The port directory contains:

**TriCoreTasking.dll** - the port plug-in that is used by **rtaosgen** and **rtaoscfg**.

**RTA-OS TriCoreTasking Port Guide.pdf** - the documentation for the port (the document you are reading now).

**RTA-OS TriCoreTasking Release Note.pdf** - the release note for the port. This document provides information about the port plug-in release, including a list of changes from previous releases and a list of known limitations.

There may be other port-specific documentation supplied which you can also find in the root directory of the port installation. All user documentation is distributed in PDF format which can be read using Adobe Acrobat Reader. Adobe Acrobat Reader is not supplied with RTA-OS but is freely available from http://www.adobe.com.

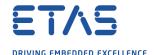

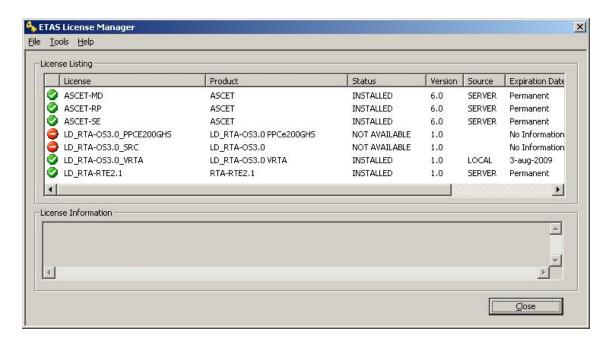

Figure 2.1: The ETAS License manager

### 2.3 Licensing

RTA-OS is protected by FLEXnet licensing technology. You will need a valid license key in order to use RTA-OS.

Licenses for the product are managed using the ETAS License Manager which keeps track of which licenses are installed and where to find them. The information about which features are required for RTA-OS and any port plug-ins is stored as license signature files that are stored in the folder <install\_folder>\bin\Licenses.

The ETAS License Manager can also tell you key information about your licenses including:

- Which ETAS products are installed
- Which license features are required to use each product
- Which licenses are installed
- When licenses expire
- Whether you are using a local or a server-based license

Figure 2.1 shows the ETAS License Manager in operation.

#### 2.3.1 Installing the ETAS License Manager

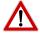

**Integration Guidance 2.4:**The ETAS License Manager must be installed for RTA-OS to work. It is highly recommended that you install the ETAS License Manager during your installation of RTA-OS.

The installer for the ETAS License Manager contains two components:

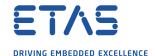

- 1. the ETAS License Manager itself;
- 2. a set of re-distributable FLEXnet utilities. The utilities include the software and instructions required to setup and run a FLEXnet license server manager if concurrent licenses are required (see Sections 2.3.2 and 2.3.3 for further details)

During the installation of RTA-OS you will be asked if you want to install the ETAS License Manager. If not, you can install it manually at a later time by running <install\_folder>\LicenseManager\LicensingStandaloneInstallation.exe.

Once the installation is complete, the ETAS License Manager can be found in C:\Program Files\Common Files\ETAS\Licensing.

After it is installed, a link to the ETAS License Manager can be found in the Windows Start menu under Programs→ ETAS → License Management → ETAS License Manager.

#### 2.3.2 Licenses

When you install RTA-OS for the first time the ETAS License Manager will allow the software to be used in *grace mode* for 14 days. Once the grace mode period has expired, a license key must be installed. If a license key is not available, please contact your local ETAS sales representative. Contact details can be found in Chapter 10.

You should identify which type of license you need and then provide ETAS with the appropriate information as follows:

**Machine-named licenses** allows RTA-OS to be used by any user logged onto the PC on which RTA-OS and the machine-named license is installed.

A machine-named license can be issued by ETAS when you provide the host ID (Ethernet MAC address) of the host PC

**User-named licenses** allow the named user (or users) to use RTA-OS on any PC in the network domain.

A user-named license can be issued by ETAS when you provide the Windows username for your network domain.

**Concurrent licenses** allow any user on any PC up to a specified number of users to use RTA-OS. Concurrent licenses are sometimes called *floating* licenses because the license can *float* between users.

A concurrent license can be issued by ETAS when you provide the following information:

- 1. The name of the server
- 2. The Host ID (MAC address) of the server.
- 3. The TCP/IP port over which your FLEXnet license server will serve licenses. A default installation of the FLEXnet license server uses port 27000.

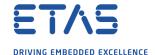

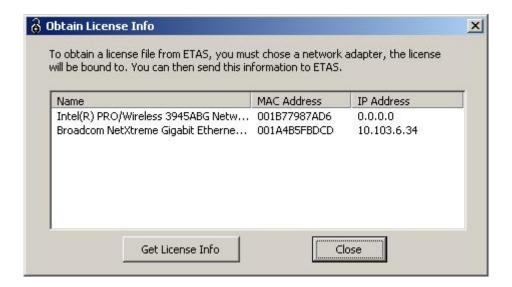

Figure 2.2: Obtaining License Information

You can use the ETAS License Manager to get the details that you must provide to ETAS when requesting a machine-named or user-named license and (optionally) store this information in a text file.

Open the ETAS License Manager and choose **Tools** → **Obtain License Info** from the menu. For machine-named licenses you can then select the network adaptor which provides the Host ID (MAC address) that you want to use as shown in Figure 2.2. For a user-based license, the ETAS License Manager automatically identifies the Windows username for the current user.

Selecting "Get License Info" tells you the Host ID and User information and lets you save this as a text file to a location of your choice.

### 2.3.3 Installing a Concurrent License Server

Concurrent licenses are allocated to client PCs by a FLEXnet license server manager working together with a vendor daemon. The vendor daemon for ETAS is called ETAS.exe. A copy of the vendor daemon is placed on disk when you install the ETAS License Manager and can be found in:

# C:\Program Files\Common Files\ETAS\Licensing\Utility

To work with an ETAS concurrent license, a license server must be configured which is accessible from the PCs wishing to use a license. The server must be configured with the following software:

- FLEXnet license server manager;
- ETAS vendor daemon (ETAS.exe);

It is also necessary to install your concurrent license on the license server.

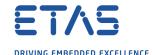

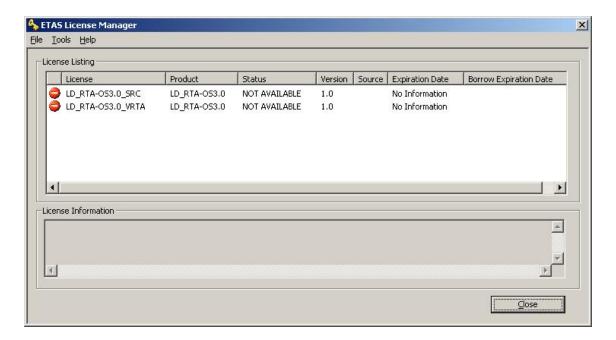

Figure 2.3: Unlicensed RTA-OS Installation

In most organizations there will be a single FLEXnet license server manager that is administered by your IT department. You will need to ask your IT department to install the ETAS vendor daemon and the associated concurrent license.

If you do not already have a FLEXnet license server then you will need to arrange for one to be installed. A copy of the FLEXnet license server, the ETAS vendor daemon and the instructions for installing and using the server (LicensingEndUserGuide.pdf) are placed on disk when you install the ETAS License manager and can be found in:

C:\Program Files\Common Files\ETAS\Licensing\Utility

### 2.3.4 Using the ETAS License Manager

If you try to run the RTA-OS GUI **rtaoscfg** without a valid license, you will be given the opportunity to start the ETAS License Manager and select a license. (The command-line tool **rtaosgen** will just report the license is not valid.)

When the ETAS License Manager is launched, it will display the RTA-OS license state as NOT AVAILABLE. This is shown in Figure 2.3.

Note that if the ETAS License Manager window is slow to start, **rtaoscfg** may ask a second time whether you want to launch it. You should ignore the request until the ETAS License Manager has opened and you have completed the configuration of the licenses. You should then say yes again, but you can then close the ETAS License Manager and continue working.

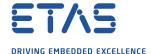

### License Key Installation

License keys are supplied in an ASCII text file, which will be sent to you on completion of a valid license agreement.

If you have a machine-based or user-based license key then you can simply install the license by opening the ETAS License Manager and selecting  $File \rightarrow Add$  License File menu.

If you have a concurrent license key then you will need to create a license stub file that tells the client PC to look for a license on the FLEXnet server as follows:

- 1. create a copy of the concurrent license file
- 2. open the copy of the concurrent license file and delete every line *except* the one starting with SERVER
- 3. add a new line containing USE\_SERVER
- 4. add a blank line
- 5. save the file

The file you create should look something like this:

```
SERVER <server name> <MAC address> <TCP/IP Port> \P USE_SERVER \P
```

Once you have create the license stub file you can install the license by opening the ETAS License Manager and selecting **File** → **Add License File** menu and choosing the license stub file.

#### License Key Status

When a valid license has been installed, the ETAS License Manager will display the license version, status, expiration date and source as shown in Figure 2.4.

### Borrowing a concurrent license

If you use a concurrent license and need to use RTA-OS on a PC that will be disconnected from the network (for example, you take a demonstration to a customer site), then the concurrent license will not be valid once you are disconnected.

To address this problem, the ETAS License Manager allows you to temporarily borrow a license from the license server.

#### To borrow a license:

- 1. Right click on the license feature you need to borrow.
- 2. Select "Borrow License"
- 3. From the calendar, choose the date that the borrowed license should expire.
- 4. Click "OK"

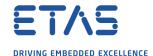

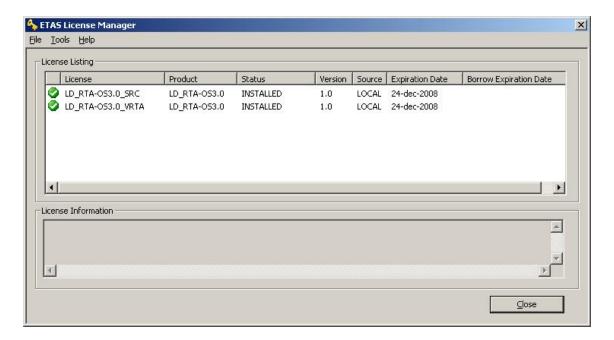

Figure 2.4: Licensed features for RTA-OS

The license will automatically expire when the borrow date elapses. A borrowed license can also be returned before this date. To return a license:

- 1. Reconnect to the network;
- 2. Right-click on the license feature you have borrowed;
- 3. Select "Return License".

#### 2.3.5 Troubleshooting Licenses

RTA-OS tools will report an error if you try to use a feature for which a correct license key cannot be found. If you think that you should have a license for a feature but the RTA-OS tools appear not to work, then the following troubleshooting steps should be followed before contacting ETAS:

### Can the ETAS License Manager see the license?

The ETAS License Manager must be able to see a valid license key for each product or product feature you are trying to use.

You can check what the ETAS License Manager can see by starting it from the  $Help \rightarrow License Manager...$  menu option in rtaoscfg or directly from the Windows Start Menu -  $Start \rightarrow ETAS \rightarrow License Management \rightarrow ETAS License Manager.$ 

The ETAS License Manager lists all license features and their status. Valid licenses have status INSTALLED. Invalid licenses have status NOT AVAILABLE.

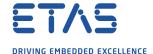

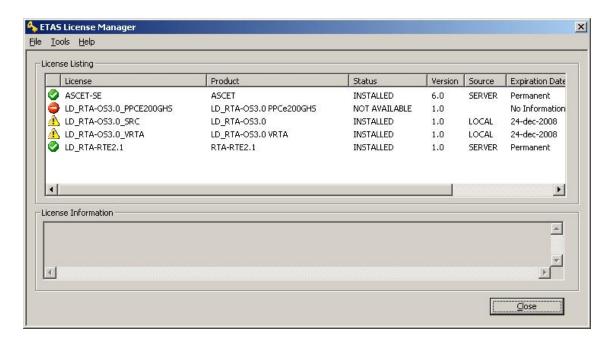

Figure 2.5: Licensed features that are due to expire

#### Is the license valid?

You may have been provided with a time-limited license (for example, for evaluation purposes) and the license may have expired. You can check that the Expiration Date for your licensed features to check that it has not elapsed using the ETAS License Manager.

If a license is due to expire within the next 30 days, the ETAS License Manager will use a warning triangle to indicate that you need to get a new license. Figure 2.5 shows that the license features LD\_RTA-0S3.0\_VRTA and LD\_RTA-0S3.0\_SRC are due to expire.

If your license has elapsed then please contact your local ETAS sales representative to discuss your options.

### Does the Ethernet MAC address match the one specified?

If you have a machine based license then it is locked to a specific MAC address. You can find out the MAC address of your PC by using the ETAS License Manager (**Tools** → **Obtain License Info**) or using the Microsoft program **ipconfig** /**all** at a Windows Command Prompt.

You can check that the MAC address in your license file by opening your license file in a text editor and checking that the HOSTID matches the MAC address identified by the ETAS License Manager or the *Physical Address* reported by **ipconfig /all**.

If the HOSTID in the license file (or files) does not match your MAC address then you do not have a valid license for your PC. You should contact your local ETAS sales representative to discuss your options.

#### Is your Ethernet Controller enabled?

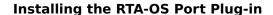

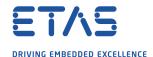

If you use a laptop and RTA-OS stops working when you disconnect from the network then you should check your hardware settings to ensure that your Ethernet controller is not turned off to save power when a network connection is not present. You can do this using Windows Control Panel. Select System > Hardware > Device Manager then select your Network Adapter. Right click to open Properties and check that the Ethernet controller is not configured for power saving in Advanced and/or Power Management settings.

#### Is the FlexNet License Server visible?

If your license is served by a FlexNet license server, then the ETAS License Manager will report the license as NOT AVAILABLE if the license server cannot be accessed.

You should contact your IT department to check that the server is working correctly.

#### Still not fixed?

If you have not resolved your issues, after confirming these points above, please contact ETAS technical support. The contact address is provided in Section 10.1. You must provide the contents and location of your license file and your Ethernet MAC address.

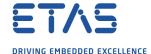

# 3 Verifying your Installation

Now that you have installed both the RTA-OS tools and a port plug-in and have obtained and installed a valid license key you can check that things are working.

### 3.1 Checking the Port

The first thing to check is that the RTA-OS tools can see the new port. You can do this in two ways:

### 1. use the rtaosgen tool

You can run the command **rtaosgen** —**target:?** to get a list of available targets, the versions of each target and the variants supported, for example:

```
RTA-OS Code Generator

Version p.q.r.s, Copyright © ETAS nnnn

Available targets:

TriCoreHighTec_n.n.n [TC1797...]

VRTA_n.n.n [MinGW,VS2005,VS2008,VS2010]
```

### 2. use the **rtaoscfg** tool

The second way to check that the port plug-in can be seen is by starting **rtaoscfg** and selecting  $Help \rightarrow Information...$  drop down menu. This will show information about your complete RTA-OS installation and license checks that have been performed.

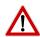

**Integration Guidance 3.1:**If the target port plug-ins have been installed to a non-default location, then the --target\_include argument must be used to specify the target location.

If the tools can see the port then you can move on to the next stage – checking that you can build an RTA-OS library and use this in a real program that will run on your target hardware.

# 3.2 Running the Sample Applications

Each RTA-OS port is supplied with a set of sample applications that allow you to check that things are running correctly. To generate the sample applications:

- 1. Create a new working directory in which to build the sample applications.
- 2. Open a Windows command prompt in the new directory.
- 3. Execute the command:

```
rtaosgen --target:<your target> --samples:[Applications]
e.g.
rtaosgen --target:[MPC5777Mv2]PPCe200HighTec_5.0.8
    --samples:[Applications]
```

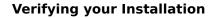

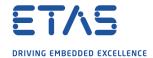

You can then use the build.bat and run.bat files that get created for each sample application to build and run the sample. For example:

cd Samples\Applications\HelloWorld
build.bat
run.bat

Remember that your target toolchain must be accessible on the Windows PATH for the build to be able to run successfully.

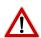

**Integration Guidance 3.2:**It is strongly recommended that you build and run at least the Hello World example in order to verify that RTA-OS can use your compiler toolchain to generate an OS kernel and that a simple application can run with that kernel.

For further advice on building and running the sample applications, please consult your *Getting Started Guide*.

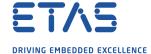

### 4 Port Characteristics

This chapter tells you about the characteristics of RTA-OS for the TriCore/Tasking port.

### 4.1 Parameters of Implementation

To be a valid OSEK (ISO 17356) or AUTOSAR OS, an implementation must support a minimum number of OS objects. The following table specifies the *minimum* numbers of each object required by the standards and the *maximum* number of each object supported by RTA-OS for the TriCore/Tasking port.

| Parameter                        | Required | RTA-OS     |
|----------------------------------|----------|------------|
| Tasks                            | 16       | 1024       |
| Tasks not in SUSPENDED state     | 16       | 1024       |
| Priorities                       | 16       | 1024       |
| Tasks per priority               | -        | 1024       |
| Queued activations per priority  | -        | 4294967296 |
| Events per task                  | 8        | 32         |
| Software Counters                | 8        | 4294967296 |
| Hardware Counters                | -        | 4294967296 |
| Alarms                           | 1        | 4294967296 |
| Standard Resources               | 8        | 4294967296 |
| Linked Resources                 | -        | 4294967296 |
| Nested calls to GetResource()    | -        | 4294967296 |
| Internal Resources               | 2        | no limit   |
| Application Modes                | 1        | 4294967296 |
| Schedule Tables                  | 2        | 4294967296 |
| Expiry Points per Schedule Table | -        | 4294967296 |
| OS Applications                  | -        | 4294967295 |
| Trusted functions                | -        | 4294967295 |
| Spinlocks (multicore)            | -        | 4294967295 |
| Register sets                    | -        | 4294967296 |

### 4.2 Configuration Parameters

Port-specific parameters are configured in the **General** → **Target** workspace of **rtaoscfg**, under the "Target-Specific" tab.

The following sections describe the port-specific configuration parameters for the Tri-Core/Tasking port, the name of the parameter as it will appear in the XML configuration and the range of permitted values (where appropriate).

# 4.2.1 Stack used for C-startup

**XML name** SpPreStartOS

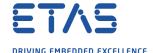

### **Description**

The amount of stack already in use at the point that StartOS() is called. This value is simply added to the total stack size that the OS needs to support all tasks and interrupts at run-time. Typically you use this to obtain the amount of stack that the linker must allocate. The value does not normally change if the OS configuration changes.

#### 4.2.2 Stack used when idle

XML name SpStartOS

### **Description**

The amount of stack used when the OS is in the idle state (typically inside Os\_Cbk\_Idle()). This is just the difference between the stack used at the point that Os\_StartOS() is called and the stack used when no task or interrupt is running. This can be zero if Os\_Cbk\_Idle() is not used. It must include the stack used by any function called while in the idle state. The value does not normally change if the OS configuration changes.

#### 4.2.3 Stack overheads for ISR activation

XML name SplDisp

#### **Description**

The extra amount of stack needed to activate a task from within an ISR. If a task is activated within a Category 2 ISR, and that task has a higher priority than any currently running task, then for some targets the OS may need to use marginally more stack than if it activates a task that is of lower priority. This value accounts for that. On most targets this value is zero. This value is used in worst-case stack size calculations. The value may change if significant changes are made to the OS configuration. e.g. STANDARD/EXTENDED, SC1/2/3/4.

#### 4.2.4 Stack overheads for ECC tasks

#### XML name SpECC

#### **Description**

The extra amount of stack needed to start an ECC task. ECC tasks need to save slightly more state on the stack when they are started than BCC tasks. This value contains the difference. The value may change if significant changes are made to the OS configuration. e.g. STANDARD/EXTENDED, SC1/2/3/4. Also note that if you are using stack repositioning (to align the stack of untrusted code to suit the MPU) then you will need to reduce the value by the amount of the adjustment.

### 4.2.5 Stack overheads for ISR

XML name SpPreemption

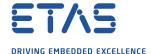

### **Description**

The amount of stack used to service a Category 2 ISR. When a Category 2 ISR interrupts a task, it usually places some data on the stack. If the ISR measures the stack to determine if the preempted task has exceeded its stack budget, then it will overestimate the stack usage unless this value is subtracted from the measured size. The value is also used when calculating the worst-case stack usage of the system. Be careful to set this value accurately. If its value is too high then when the subtraction occurs, 32-bit underflow can occur and cause the OS to think that a budget overrun has been detected. The value may change if significant changes are made to the OS configuration. e.g. STANDARD/EXTENDED, SC1/2/3/4.

#### 4.2.6 ORTI/Lauterbach

XML name Orti22Lauterbach

### **Description**

Select ORTI generation for the Lauterbach debugger.

### **Settings**

| Value | Description                  |
|-------|------------------------------|
| true  | Generate Lauterbach ORTI     |
| false | No Lauterbach ORTI (default) |

### 4.2.7 ORTI/winIDEA

XML name Orti21winIDEA

#### Description

Select ORTI generation for winIDEA debugger.

#### **Settings**

| Value | Description               |
|-------|---------------------------|
| true  | Generate winIDEA ORTI     |
| false | No winIDEA ORTI (default) |

#### 4.2.8 ORTI Stack Fill

XML name OrtiStackFill

#### **Description**

Expands ORTI information to cover stack address, size and fill pattern details to support debugger stack usage monitoring. Its use may depend on the debugger used.

#### **Settings**

| Value | Description                  |
|-------|------------------------------|
| true  | Enable Stack Fill            |
| false | Disable Stack Fill (default) |

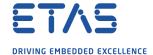

### 4.2.9 Support winIDEA Analyzer

XML name winIDEAAnalyzer

### **Description**

Adds support for the winIDEA profiler to track ORTI items.

#### **Settings**

| Value | Description                       |
|-------|-----------------------------------|
| true  | Support Analyzer                  |
| false | No support for Analyzer (default) |

#### 4.2.10 ORTI/SMP

XML name OrtiSMPProposal

#### Description

Emit ORTI according to the ORTI SMP Proposal v4.pdf (multicore only).

### **Settings**

| Value | Description                 |
|-------|-----------------------------|
| true  | Generate ORTI/SMP           |
| false | Use RTA-OS legacy (default) |

#### 4.2.11 CrossCore SRC0

XML name CrossCoreSRC0

### **Description**

Optionally specify the SRC assigned to the cross-core interrupt for core 0. e.g. SRC\_GPSR02. A free register will be selected automatically if one is not specified. Multicore only.

### 4.2.12 CrossCore SRC1

XML name CrossCoreSRC1

### **Description**

Optionally specify the SRC assigned to the cross-core interrupt for core 1. e.g. SRC\_GPSR02. A free register will be selected automatically if one is not specified. Multicore only.

### 4.2.13 CrossCore SRC2

XML name CrossCoreSRC2

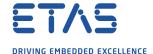

### **Description**

Optionally specify the SRC assigned to the cross-core interrupt for core 2. e.g. SRC\_GPSR02. A free register will be selected automatically if one is not specified. Multicore only.

#### 4.2.14 CrossCore SRC3

XML name CrossCoreSRC3

#### **Description**

Optionally specify the SRC assigned to the cross-core interrupt for core 3. e.g. SRC\_GPSR02. A free register will be selected automatically if one is not specified. Multicore only.

#### 4.2.15 CrossCore SRC4

XML name CrossCoreSRC4

#### **Description**

Optionally specify the SRC assigned to the cross-core interrupt for core 4. e.g. SRC\_GPSR02. A free register will be selected automatically if one is not specified. Multicore only.

### 4.2.16 CrossCore SRC5

XML name CrossCoreSRC5

#### **Description**

Optionally specify the SRC assigned to the cross-core interrupt for core 5. e.g. SRC\_GPSR02. A free register will be selected automatically if one is not specified. Multicore only.

#### 4.2.17 Block default interrupt

**XML name** block default interrupt

### **Description**

This option is provided for compatibility reasons only. SRC registers for unused registers are left in their power-on disabled state which blocks spurious interrupts and has no impact on the generated code.

### Settings

| Value | Description       |
|-------|-------------------|
| true  | Ignored           |
| false | Ignored (default) |

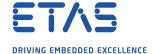

### 4.2.18 User Mode

XML name UserMode

### **Description**

Specify the PSW.IO user mode setting used for untrusted code. You may need to set up SYSCON register in User-1 mode.

### **Settings**

| Valu | ıe  | Description                               |
|------|-----|-------------------------------------------|
| Use  | r-0 | PSW-IO 00: no peripheral access (default) |
| Use  | r-1 | PSW-IO 01: regular peripheral access      |

#### 4.2.19 Trusted with protection PRS

**XML name** TWPprs

### **Description**

Specify the PSW.PRS setting used for trusted-with-protection code. Values above 3 only apply to TC3x parts.

### **Settings**

| Value | Description           |
|-------|-----------------------|
| 1     | PSW-PRS 001           |
| 2     | PSW-PRS 010 (default) |
| 3     | PSW-PRS 011           |
| 4     | PSW-PRS 100           |
| 5     | PSW-PRS 101           |
| 6     | PSW-PRS 110           |
| 7     | PSW-PRS 111           |

### 4.2.20 Guard supervisor access

XML name guard\_supervisor\_access

### **Description**

This option adds extra security checks to the System Call trap handler to validate that the caller is the OS rather than some application code.

### **Settings**

| Value | lue Description     |  |
|-------|---------------------|--|
| true  | Extra checks        |  |
| false | No checks (default) |  |

### 4.2.21 Interrupt vector matches priority

**XML name** IPL\_matches\_vector

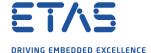

### **Description**

RTA-OS will normally pack interrupts to minimize the size of the interrupt vector table. This reduces the memory size and reduces the interrupt entry time. Some customers prefer to use the interrupt priority to determine the interrupt's SRC.SRPN value.

### **Settings**

| Value | Description                    |
|-------|--------------------------------|
| true  | Try to match SRPN and priority |
| false | Pack vectors (default)         |

#### 4.2.22 OS Locks disable Cat1

XML name OSLockDisableAll

#### Description

Specify whether all interrupts are disabled while internal OS spinlocks are held. This may reduce cross-core blocking. It should normally be selected if OS option 'Add Spinlock APIs for CAT1 ISRs' is active. This does not affect spinlocks accessed using the GetSpinlock or TryToGetSpinlock APIs

### **Settings**

| Value | Description                         |
|-------|-------------------------------------|
| true  | Disable all interrupts              |
| false | Do not disable interrupts (default) |

### 4.2.23 Enable stack repositioning

XML name AlignUntrustedStacks

### **Description**

Use to support realignment of the stack for untrusted code when there are MPU protection region granularity issues. Refer to the documentation for Os Cbk SetMemoryAccess

### **Settings**

| Value | Description               |
|-------|---------------------------|
| true  | Support repositioning     |
| false | Normal behavior (default) |

### 4.2.24 Link Type

**XML name** OsLinkerModel

### **Description**

Select the type of map used in linker samples.

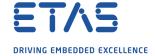

# Settings

| Value      | Description                                            |
|------------|--------------------------------------------------------|
| Standalone | Code in internal flash, data in internal RAM (default) |
| IntRAM     | Code/data in internal RAM                              |
| ExtRAM     | Code/data in external RAM                              |

#### 4.2.25 Vectors in RAM

**XML name** ram\_vectors

### **Description**

Places interrupt and trap tables in RAM.

### **Settings**

| Value | Description     |
|-------|-----------------|
| true  | RAM             |
| false | Flash (default) |

### 4.2.26 Near memory threshold

XML name near\_value

### **Description**

Sets the value used for -Nn when compiling. Defaults to zero. See Tasking documentation for more detail.

### 4.2.27 a0 memory threshold

XML name a0 value

### **Description**

Sets the value used for -Zn when compiling. Defaults to zero. See Tasking documentation for more detail.

### 4.2.28 a1 memory threshold

XML name a1\_value

# **Description**

Sets the value used for -Yn when compiling. Defaults to zero. See Tasking documentation for more detail.

### 4.2.29 mcpu override

XML name mcpu

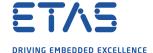

### **Description**

Override the default value used for the -C compiler option. The default value is determined by the chip variant that has been selected. See Tasking documentation for more detail.

### 4.2.30 optimization level

XML name opt\_value

#### **Description**

Override the default value used for the -O compiler option. The default value is determined by the chip variant that has been selected. See Tasking documentation for more detail.

### 4.2.31 align interrupt handlers

XML name align\_handlers

#### **Description**

With user-generated vectors, aligns OS interrupt handler code on 32 byte boundary.

### **Settings**

| Value | Description            |  |
|-------|------------------------|--|
| true  | align                  |  |
| false | do not align (default) |  |

### 4.2.32 Far jumps

**XML name** far\_jumps

### **Description**

Select far jumps if interrupt/trap handlers are located at an address that is more than '24-bits' away from the vector tables.

#### **Settings**

| Value | Description         |
|-------|---------------------|
| true  | far jumps (default) |
| false | near jumps          |

### 4.2.33 Integer enums

XML name integer\_enums

### **Description**

Use the compiler option –integer-enumeration to force enum types to 32 bits. Otherwise the compiler will choose the smallest data type possible. See Tasking documentation for more detail.

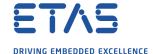

### **Settings**

| Value | Description      |
|-------|------------------|
| true  | 32 bit (default) |
| false | smallest         |

### 4.2.34 Customer Option Set 1

XML name option set1

#### **Description**

Selects a different set of compiler options. Requested by a customer for a specific project and not supported elsewhere. The compiler options are: -create, -Wc-align=0, -Wc-core=tc1.6.x, -Wc-debug-info, -Wc-default-a0-size=0, -Wc-default-a1-size=0, -Wc-default-near-size=0, -Wc-iso=99, -Wc-language=-gcc,+volatile,-strings, -Wc-no-double, -Wc-eabi=dfHns, -Wc-source, -Wc-optimize=-compact, -Wa-emit-locals=-equs,+symbols, -Wa-include-file="sfr/regtc27x.def", -Wa-debug-info, -Wa-core=tc1.6.x. The 'mcpu override' option has no effect.

### **Settings**

| Value | Description                    |  |
|-------|--------------------------------|--|
| true  | Enables option set 1           |  |
| false | Use standard options (default) |  |

#### 4.2.35 Customer Option Set 2

**XML name** option set2

#### **Description**

Selects a different set of compiler options. Requested by a customer for a specific project and not supported elsewhere. The compiler options are: – optimize=3 –immediate-in-code –tradeoff=0 –iso=99 –switch=auto –default-near-size=0 –default-a0-size=0 –default-a1-size=0 –align=4 –inline-max-incr=35 –inline-max-size=10 –misrac-version=2004 –language=-gcc,-strings –compact-max-size=200 –max-call-depth=-1 –user-mode=kernel. The 'mcpu override' option can be used to modify the compiler options.

#### Settings

| Value | Description                    |
|-------|--------------------------------|
| true  | Enables option set 2           |
| false | Use standard options (default) |

#### 4.2.36 Customer Option Set 3

XML name option set3

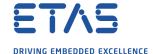

### **Description**

Selects a different set of compiler options. Requested by a customer for a specific project and not supported elsewhere. The compiler options are : -core=tc1.6.x, cpu=tc26x, -create=object, -define=COMPILER VERSION 6, -define= CALL ENDINIT, -define= NO ISP INIT, -define= NO CSTART DEFAULT CONFIG, -passassembler=-debug-info=+asm,+hll,+local,+smart, -pass-assembler=emit-locals=+equs,+symbols, -pass-assembler=-error-limit=42, -passassembler=-list-format=+section,+symbol,+generic-expansion,+generic,+macro,empty-line,+conditional,+equate,+relocations,+equate-values,+wraplines,+macro-expansion,+cycle-count,+define-expansion, -pass-assembler=optimize=+generics,+instr-size, -pass-assembler=-section-info=-console,+list, -pass-c=-debug-info=all, -pass-c=-align=0, -pass-c=-compact-max-size=200, -pass-c=-default-a0-size=0, -pass-c=-default-a1-size=0, -pass-c=-default--pass-c=-eabi-compliant, -pass-c=-eabi=+char-bitfield,+nonear-size=0, word-struct-align, -pass-c=-fp-model=cFLNRStz, -pass-c=-global-typeclear,+ checking, -pass-c=-immediate-in-code, -pass-c=-inline-max-incr=5, -passc=-inline-max-size=25, -pass-c=-iso=99, -pass-c=-language=-gcc,+volatile,strings,-comments, -pass-c=-loop=-cache,-instructions,-size,-time,-value, -pass--pass-c=-optimize=+coalesce,c=-max-call-depth=-1, -pass-c=-no-stdinc, cse, +expression, +flow, +glo, +inline, +schedule, +loop, +simd, -alignloop,+forward,+propagate,+compact,+subscript,+unroll,+ifconvert,+pipeline,+peephole,+predict, -pass-c=-integer-enumeration, -pass-c=-source, -pass-c=-switch=auto, pass-c=-tradeoff=0, -pass-c=-unroll-factor=-1, -pass-c=-user-mode=kernel, -pass-c=-warnings-as-errors=505,506,509,511,516,521,524,526,529,530,531, 532,535,539,545,546,547,550,553,554,555,559,561,574, 577,581,582, 585,590,702,703,704,705,706,707,710,711.

#### **Settings**

| Value | Description                    |  |  |
|-------|--------------------------------|--|--|
| true  | Enables option set 3           |  |  |
| false | Use standard options (default) |  |  |

#### 4.2.37 Customer Option Set 4

XML name option set4

### **Description**

Selects a different set of compiler options. Requested by a customer for a specific project and not supported elsewhere. The compiler options are : -align=4, -core=tc..., -g, -default-a0-size=0, -default-a1-size=0, -default-near-size=0, -error-limit=0, -eabi=fHns, -integer-enumeration, -iso=99, -language=+comments,-gcc,-strings,+volatile, -misrac-version=2012, -O2RO, -source, -switch=auto, -tradeoff=0, -no-double.

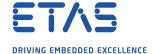

### **Settings**

| Value | Description                    |  |  |
|-------|--------------------------------|--|--|
| true  | Le Enables option set 4        |  |  |
| false | Use standard options (default) |  |  |

### 4.2.38 Customer Option Set 5

XML name option set5

### **Description**

Selects a different set of compiler options. Requested by a customer for a specific project and not supported elsewhere. The compiler options are: -c, -Wc-align=0, -Wc-default-a0-size=0, -Wc-default-a1-size=0, -Wc-default-near-size=0, -Wc-iso=99, -Wc-AGvX, -Wc-no-double, -Wc-eabi=dfHns, -Wc-source, -Wc-optimize=-compact, -Wc-debug-info, -Wc-core=tc..., -t, -Wc-section-name-with-symbol, -Wa-emit-locals=Es, -Wa-include-file=..., -Wa-debug-info, -Wa-core=tc....

### **Settings**

| Value | Description                    |  |
|-------|--------------------------------|--|
| true  | Enables option set 5           |  |
| false | Use standard options (default) |  |

#### 4.2.39 EABI 3.0

XML name eabi30

### **Description**

From version 6.2 of the Tasking compiler, TriCore EABI 3.0 can be used. This affects alignment in structures. The option defaults to FALSE to maintain backwards compatibility. See Tasking documentation for more detail.

# Settings

| Value | Description        |
|-------|--------------------|
| true  | New EABI           |
| false | Old EABI (default) |

#### 4.2.40 Customer Feature Set

**XML name** feature set

### **Description**

Modify generated code based on the specified feature set. Customer specific.

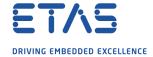

# 4.3 Generated Files

The following table lists the files that are generated by **rtaosgen** for all ports:

| Filename                                                                                 | Contents                                                           |  |  |  |
|------------------------------------------------------------------------------------------|--------------------------------------------------------------------|--|--|--|
| 0s.h                                                                                     | The main include file for the OS.                                  |  |  |  |
| Os_Cfg.h                                                                                 | Declarations of the objects you have configured. This is in-       |  |  |  |
|                                                                                          | cluded by 0s.h.                                                    |  |  |  |
| Os_MemMap.h                                                                              | AUTOSAR memory mapping configuration used by RTA-                  |  |  |  |
|                                                                                          | OS to merge with the system-wide MemMap.h file in AU-              |  |  |  |
|                                                                                          | TOSAR versions 4.0 and earlier. From AUTOSAR version 4.1,          |  |  |  |
|                                                                                          | Os_MemMap.h is used by the OS instead of MemMap.h.                 |  |  |  |
| RTAOS. <lib></lib>                                                                       | The RTA-OS library for your application. The extension <lib></lib> |  |  |  |
|                                                                                          | depends on your target.                                            |  |  |  |
| RTAOS. <lib>.sig</lib>                                                                   | A signature file for the library for your application. This is     |  |  |  |
|                                                                                          | used by <b>rtaosgen</b> to work out which parts of the kernel li-  |  |  |  |
|                                                                                          | brary need to be rebuilt if the configuration has changed. The     |  |  |  |
|                                                                                          | extension <lib> depends on your target.</lib>                      |  |  |  |
| <pre><pre><pre><pre><pre><pre><pre><pre></pre></pre></pre></pre></pre></pre></pre></pre> | A log file that contains a copy of the text that the tool and      |  |  |  |
|                                                                                          | compiler sent to the screen during the build process.              |  |  |  |

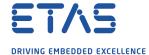

# 5 Port-Specific API

The following sections list the port-specific aspects of the RTA-OS programmers reference for the TriCore/Tasking port that are provided either as:

- additions to the material that is documented in the Reference Guide; or
- overrides for the material that is documented in the *Reference Guide*. When a definition is provided by both the *Reference Guide* and this document, the definition provided in this document takes precedence.

#### 5.1 API Calls

### 5.1.1 Os\_GetTrapInfo

Return information about the most recent unhandled trap.

### **Syntax**

#### **Parameters**

| Name | Туре              | Mode | Description                                  |
|------|-------------------|------|----------------------------------------------|
| info | OsTrapInfoRefType | in   | Pointer to the OsTrapInfoType into which     |
|      |                   |      | the information will be copied. OsTrapInfo-  |
|      |                   |      | Type contains the trap class (.Class), iden- |
|      |                   |      | tification number (.TIN) and return address  |
|      |                   |      | (.ReturnAddress).                            |

#### **Return Values**

The call returns values of type StatusType.

| Value                | Build    | Description                                    |
|----------------------|----------|------------------------------------------------|
| E_0K                 | all      | No error.                                      |
| E_OS_ILLEGAL_ADDRESS | extended | Info is an address that is not legal for writ- |
|                      |          | ing by the current OS-Application (only when   |
|                      |          | there are untrusted OS-Applications).          |

### **Description**

When an unhandled processor Trap is detected, RTA-OS records the trap class, identification number and return address. It stores this information independently for each core, and then calls the ProtectionHook (when configured).

You can call Os\_GetTrapInfo() from within ProtectionHook to get a copy of the most recent trap information for the calling core.

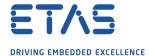

You should only call Os\_GetTrapInfo() when the StatusType passed to ProtectionHook is E\_OS\_PROTECTION\_MEMORY or E\_OS\_PROTECTION\_EXCEPTION.

Note that Os\_GetTrapInfo() can only return the information for the most recent unhandled trap for the given core.

### **Example**

```
FUNC(ProtectionReturnType, {memclass}) ProtectionHook(StatusType
   FatalError) {
 OsTrapInfoType trap_info;
 switch (FatalError) {
    case E_OS_PROTECTION_MEMORY:
      /* A memory protection error has been detected */
     Os_GetTrapInfo(&trap_info);
      return MyUnexpectedTrapHandler(trap_info.Class, trap_info.TIN,
         trap_info.ReturnAddress);
   case E_OS_PROTECTION_EXCEPTION:
      /* Trap occurred */
     Os_GetTrapInfo(&trap_info);
      return MyUnexpectedTrapHandler(trap_info.Class, trap_info.TIN,
         trap_info.ReturnAddress);
 }
 return PRO_SHUTDOWN;
}
```

#### **Calling Environment**

| Tasks/ISRs     |   | <b>AUTOSAR OS Ho</b> | oks | RTA-OS Hooks     |   |
|----------------|---|----------------------|-----|------------------|---|
| Task           | Х | PreTaskHook          | Х   | StackOverrunHook | Х |
| Category 1 ISR | X | PostTaskHook         | X   | TimeOverrunHook  | X |
| Category 2 ISR | X | StartupTaskHook      | X   |                  |   |
|                |   | ShutdownHook         | X   |                  |   |
|                |   | ErrorHook            | X   |                  |   |
|                |   | ProtectionHook       | ✓   |                  |   |

#### See Also

ProtectionHook OsTrapInfoType OsTrapInfoRefType

### 5.1.2 Os\_InitializeInterruptTable

Initialize the interrupt vector table.

### **Syntax**

FUNC(void, OS\_CODE) Os\_InitializeInterruptTable(void)

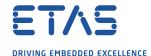

## **Description**

RTA-OS creates interrupt vector table(s) based upon the interrupts that are configured. In the TriCore, the BIV register must be set to the address of the appropriate table. It should be called before StartOS().

The interrupt table must be initialized by calling this for each AUTOSAR core in a multicore application.

You do not normally need to call Os\_InitializeInterruptTable() directly because it gets called by Os InitializeVectorTable().

You must ensure that the BIV register is in a state where it can be modified when you make this call. You will need to be running in Supervisor with ENDINIT protection off.

#### **Example**

Os\_InitializeInterruptTable();

#### See Also

StartOS
Os InitializeVectorTable

#### 5.1.3 Os InitializeServiceRequests

Initializes the TriCore Service Request Registers according to the application configuration.

#### **Syntax**

FUNC(void, OS\_CODE) Os\_InitializeServiceRequests(void)

#### **Description**

It is crucial that the initialization of the TriCore Service Request Registers is done in accordance with the interrupts and priorities declared in the application configuration.

This function should be called to set the correct SRC values. You do not normally need to call this explicitly because it is automatically called from Os\_InitializeInterruptTable() when it is called from core 0.

Note that the hardware priority values allocated to each interrupt source are not the same as the logical interrupt priority levels (IPLs) that are assigned to an interrupt in the configuration. In a single-core system, the priorities are compressed to reduce the vector table size and improve response times. In multi-core systems, there are additional constraints that require priorities across cores to be aligned and the correct interrupt steering values to be set.

RTA-OS emits OS\_INIT\_<srcname> macros that contain the correct SRC values for each configured interrupt. If really necessary, you can use these to set the SRC values directly instead of calling this function.

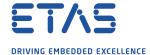

You must ensure that the SRC registers are in a state where they can be modified when you make this call. You will need to be running in Supervisor with ENDINIT protection off.

## **Example**

```
Os_InitializeServiceRequests();
StartOS();
```

#### **Calling Environment**

| Tasks/ISRs     |   | <b>AUTOSAR OS Hooks</b> |   | RTA-OS Hooks     |   |  |
|----------------|---|-------------------------|---|------------------|---|--|
| Task           | Х | PreTaskHook             | Х | StackOverrunHook | Х |  |
| Category 1 ISR | X | PostTaskHook            | X | TimeOverrunHook  | X |  |
| Category 2 ISR | X | StartupTaskHook         | X |                  |   |  |
|                |   | ShutdownHook            | X |                  |   |  |
|                |   | ErrorHook               | X |                  |   |  |
|                |   | ProtectionHook          | X |                  |   |  |

#### See Also

Os\_InitializeVectorTable
StartOS
Os\_InitializeInterruptTable

#### 5.1.4 Os InitializeTrapTable

Initialize the trap vector table.

#### **Syntax**

FUNC(void, OS\_CODE) Os\_InitializeTrapTable(void)

#### **Description**

RTA-OS creates trap vector table(s) based upon the traps that are configured. In the TriCore, the BTV register must be set to the address of the appropriate table. It should be called before StartOS().

The trap table must be initialized by calling this for each AUTOSAR core in a multicore application.

You do not normally need to call Os\_InitializeTrapTable() directly because it gets called by Os\_InitializeVectorTable().

#### **Example**

Os\_InitializeTrapTable();

#### See Also

**StartOS** 

Os InitializeVectorTable

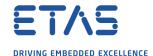

## 5.1.5 Os\_InitializeVectorTable

Initialize the interrupt vector table.

#### Syntax

void Os\_InitializeVectorTable(void)

#### **Description**

RTA-OS creates interrupt table(s) and trap vector table(s) based upon the interrupts and traps that are configured. In the TriCore, the BIV and BTV registers must be set to their start addresses.

In addition, the Service Request Control Registers must be set up correctly such that they match the configuration that is declared for the project. In particular, the TOS and SRPN values must be correct. Note that the SRPN value does not necessarily match the priority assigned to an interrupt.

Os\_InitializeVectorTable() performs all of these initializations for you. It should be called before StartOS().

If you only want to initialize the interrupt system then call Os\_InitializeInterruptTable() instead of Os\_InitializeVectorTable.

If you only want to initialize the SRC registers then call Os\_InitializeServiceRequests() instead of Os\_InitializeVectorTable / Os\_InitializeInterruptTable.

If you only want to initialize the trap system then call Os\_InitializeTrapTable() instead of Os\_InitializeVectorTable.

However it is recommended that you always use Os InitializeVectorTable().

In a multicore application, each core must perform these initializations.

You must ensure that the BIV, BTV and SRC registers are in a state where they can be modified when you make these calls. You will need to be running in Supervisor with ENDINIT protection off.

#### **Example**

Os\_InitializeVectorTable();

#### See Also

StartOS
Os\_InitializeTrapTable
Os\_InitializeVectorTable
Os\_InitializeServiceRequests

## 5.1.6 Os\_StartCoreGate

Control core startup.

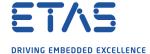

## **Syntax**

```
FUNC(void, OS_CODE) Os_StartCoreGate(void)
```

#### **Description**

In a multi-core AUTOSAR application it is necessary for the master core to control the start-up behavior of the slave cores. Ideally the slave cores should stay in reset until Os Cbk StartCore gets called to release them.

Sometimes this can not be enforced (for example a debugger may not support this). For this reason, the OS provides the Os\_StartCoreGate() API that should be placed at the start of 'main'.

If a slave core is released too early, this API will cause it to spin waiting until its Os\_Cbk\_StartCore has been called.

In normal usage, the OS\_MAIN macro hides the call to Os\_StartCoreGate. If you choose not to use OS\_MAIN, then you should call Os\_StartCoreGate explicitly if slave cores cannot be held in reset.

#### **Example**

```
OS_MAIN() {
    /* The OS_MAIN macro implicitly calls Os_StartCoreGate */
    ...
}
or
int main(void) {
    Os_StartCoreGate();
    ...
}
```

#### See Also

Os\_Cbk\_StartCore

## 5.2 Callbacks

# 5.2.1 Os\_Cbk\_StartCore

Callback routine used to start a non master core on a multicore variant.

## **Syntax**

```
FUNC(StatusType, {memclass})0s_Cbk_StartCore(
    uint16 CoreID
)
```

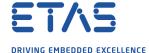

#### **Return Values**

The call returns values of type StatusType.

| Value   | Build | Description                                    |
|---------|-------|------------------------------------------------|
| E_0K    | all   | No error.                                      |
| E_OS_ID | all   | The core does not exist or can not be started. |

#### **Description**

In a multi-core application, the StartCore and StartNonAutosarCore OS APIs have to be called prior to StartOS for each core that is to run.

For this target port, these APIs make a call to Os\_Cbk\_StartCore which is responsible for starting the specified core and causing it to enter OS\_MAIN.

RTA-OS provides a default implementation of Os\_Cbk\_StartCore that will be appropriate for most normal situations. Note that this version also provides

some support for the default Os\_StartCoreGate implementation.

Os Cbk StartCore does not get called for core 0, because core 0 must start first.

Note: memclass is OS\_APPL\_CODE for AUTOSAR 3.x, OS\_OS\_CBK\_STARTCORE\_CODE for AUTOSAR 4.1 and OS\_CALLOUT\_CODE otherwise.

#### **Example**

```
FUNC(StatusType, {memclass}) Os_Cbk_StartCore(uint16 CoreID) {
   SET_CORE_RSTVEC(CoreID);
   RELEASE_CORE(CoreID);
}
```

#### Required when

Required for non master cores that will be started.

#### See Also

StartCore StartNonAutosarCore StartOS Os StartCoreGate

# 5.3 Macros

#### 5.3.1 CAT1 ISR

Macro that should be used to create a Category 1 ISR entry function. This macro exists to help make your code portable between targets.

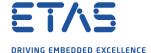

#### **Example**

CAT1\_ISR(MyISR) {...}

#### 5.3.2 CAT1 TRAP

Macro that should be used to implement a trap handler. If you want to use your own trap handler instead of the OS supplied versions, you must declare it in the project configuration as if it were a category 1 ISR.

#### **Example**

CAT1\_TRAP(MyTrapHandler) {...}

## 5.3.3 OS\_BISR\_isrname

This macro contains the run-time bisr interrupt priority for the named interrupt.

#### Example

#ifdef OS\_BISR\_timer\_interrupt...

#### 5.3.4 OS CORE isrname

This macro contains the core (0,1...) that the named interrupt runs on. This is only emitted for multicore applications

## **Example**

#ifdef OS\_CORE\_timer\_interrupt...

## 5.3.5 OS\_INIT\_srcname

This macro contains initialization values for the named SRC register. This is only emitted for multicore applications

### 5.3.6 OS VEC isrname

This macro contains the vector number (1-255) that is assigned to the named interrupt

#### **Example**

#ifdef OS\_VEC\_timer\_interrupt...

# 5.3.7 Os\_DisableAllConfiguredInterrupts

The Os\_DisableAllConfiguredInterrupts macro will disable all configured SRC interrupts by adjusting the SRC register settings. You will need to #include the file "Os\_DisableInterrupts.h" if you want to use this macro. It may not be used by untrusted code.

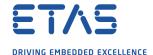

#### **Example**

Os\_DisableAllConfiguredInterrupts()
Os\_Enable\_Millisecond()

## 5.3.8 Os\_Disable\_x

The Os\_Disable\_x macro will disable the named interrupt by adjusting its SRC register settings. It is normally paired with a call to Os\_Enable\_x. The macro can be called using either the SRC name or the RTA-OS configured vector name. In the example, this is Os\_Disable\_STM\_SRC0() and Os\_Disable\_Millisecond() respectively. You will need to #include the file "Os\_DisableInterrupts.h" if you want to use these macros. They may not be used by untrusted code.

#### **Example**

```
Os_Disable_STM_SRCO()
Os_Disable_Millisecond()
```

#### 5.3.9 Os\_EnableAllConfiguredInterrupts

The Os\_EnableAllConfiguredInterrupts macro will enable all configured SRC interrupts by adjusting the SRC register settings. You will need to #include the file "Os\_DisableInterrupts.h" if you want to use this macro. It may not be used by untrusted code.

#### **Example**

```
0s_DisableAllConfiguredInterrupts()
...
0s_EnableAllConfiguredInterrupts()
```

#### 5.3.10 Os Enable x

The Os\_Enable\_x macro will re-enable the named interrupt at the priority it was configured with by adjusting its SRC register settings. It is normally paired with a call to Os\_Disable\_x. The macro can be called using either the INTC vector name or the RTA-OS configured vector name. In the example, this is Os\_Enable\_STM\_SRCO() and Os\_Enable\_Millisecond() respectively. You will need to #include the file "Os\_DisableInterrupts.h" if you want to use these macros. They may not be used by untrusted code.

# **Example**

```
0s_Enable_STM_SRC0()
0s_Enable_Millisecond()
```

#### 5.3.11 Os IntChannel x

The Os\_IntChannel\_x macro returns the address of the SRC register that is associated with the named interrupt. You can use this, for example, to trigger the interrupt through software.

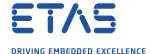

#### **Example**

```
*Os_IntChannel_Millisecond = *Os_IntChannel_Millisecond + SRC_TRIGGER_BIT;
```

#### 5.4 Type Definitions

#### 5.4.1 OsTrapInfoRefType

A pointer to an object of OsTrapInfoType. OsTrapInfoType contains the trap class (.Class), identification number (.TIN) and return address (.ReturnAddress) describing a trap.

## **Example**

```
OsTrapInfoRefType trap_info_ref = &trap_info;
Os_GetTrapInfo(trap_info_ref);
```

## 5.4.2 OsTrapInfoType

Structure used by the Os\_GetTrapInfo() API to return information about unhandled traps.

# 5.4.3 Os\_StackSizeType

A structure containing 'Os\_StackTraceType sp' to represent a size (in bytes) on the regular stack (A10) and 'Os\_StackTraceType ctx' to represent a size (in bytes) on the CSA list.

#### **Example**

```
Os_StackSizeType stack_size;
stack_size = Os_GetStackSize(start_position, end_position);
```

#### 5.4.4 Os StackTraceType

An unsigned type used to represent values on the regular stack and the CSAs.

# 5.4.5 Os\_StackValueType

A structure containing 'Os\_StackTraceType sp' to represent the position of the regular stack (A10) and 'Os\_StackTraceType ctx' to represent the position of the CSA list.

#### **Example**

```
Os_StackValueType start_position;
start_position = Os_GetStackValue();
```

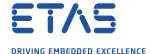

## 6 Toolchain

This chapter contains important details about RTA-OS and the Tasking toolchain. A port of RTA-OS is specific to both the target hardware and a specific version of the compiler toolchain. You must make sure that you build your application with the supported toolchain.

In addition to the version of the toolchain, RTA-OS may use specific tool options (switches). The options are divided into three classes:

**kernel** options are those used by **rtaosgen** to build the RTA-OS kernel.

**mandatory** options must be used to build application code so that it will work with the RTA-OS kernel.

**forbidden** options must not be used to build application code.

Any options that are not explicitly forbidden can be used by application code providing that they do not conflict with the kernel and mandatory options for RTA-OS.

**Integration Guidance 6.1:**ETAS has developed and tested RTA-OS using the tool versions and options indicated in the following sections. Correct operation of RTA-OS is only covered by the warranty in the terms and conditions of your deployment license agreement when using identical versions and options. If you choose to use a different version of the toolchain or an alternative set of options then it is your responsibility to check that the system works correctly. If you require a statement that RTA-OS works correctly with your chosen tool version and options then please contact ETAS to discuss validation possibilities.

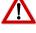

# 6.1 Compiler Versions

This port of RTA-OS has been developed to work with the following compiler(s):

#### 6.1.1 v6.3r1p1

Release tested on this version.

**Tested on** v6.3r1 Build 19041558

#### 6.1.2 v6.2r2p4

Release tested on this version.

**Tested on** v6.2r2 Build 19053136

## 6.1.3 v6.2r2p2

Release tested on this version.

**Tested on** v6.2r2 Build 18101764

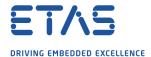

#### 6.1.4 v6.2r1p4

Release tested on this version. Not tested specifically for this release.

**Tested on** v6.2r1 Build 17012451

6.1.5 v6.0r1

Release tested on this version.

Tested on v6.0r1 Build 247

6.1.6 v5.0r2

Release tested on this version.

**Tested on** v5.0r2 Build 904.1.3

6.1.7 v4.2r2p7

Release tested on this version.

**Tested on** v4.2r2 Build 744.1.6

6.1.8 v4.2r2p2

Supported and used for release testing on previous versions. Not tested specifically for this release.

**Tested on** v4.2r2 Build 744.2.1

If you require support for a compiler version not listed above, please contact ETAS.

6.2 Options used to generate this guide

#### 6.2.1 Compiler

Name ctc.exe

Version TASKING VX-toolset for TriCore: C compiler v6.3r1 Build 19041558

Options

## **Kernel Options**

The following options were used to build the RTA-OS kernel for the configuration that was used to generate the performance figures in this document. If you select different target options, then the values used to build the kernel might change. You can run a Configuration Summary report to check the values used for your configuration.

- --core=tc1.6.x TriCore1.6.x architecture (depends on target variant)
- -OacefgIklmnopRsuvwy Select optimization level (default acefgIklmnopRsuvwy) (depends on target option)

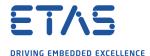

- --eabi=n EABI compliant, but allow pragma noclear in cstart
- --immediate-in-code Code the immediate values directly into the instructions
- -t3 Trade off between size and speed optimization
- --cpu=tc27xc Select Target CPU (depends on target variant)
- --iso=99 C99 Standard
- **--integer-enumeration** Always use 32-bit integers for enumeration (depends on target option)
- --switch=linear Generate linear code for switch-statements (Bug: 32906)
- -c Compile only

## **Mandatory Options for Application Code**

The following options were mandatory for application code used with the configuration that was used to generate the performance figures in this document. If you select different target options, then the values required by application code might change. You can run a Configuration Summary report to check the values used for your configuration.

- -NO Near memory threshold (value set by target option)
- -Z0 a0 memory threshold (value set by target option)
- **-Y4** a1 memory threshold (value set by target option)
- --eabi=+word-struct-align Do not use EABI 3.0

#### **Forbidden Options for Application Code**

The following options were forbidden for application code used with the configuration that was used to generate the performance figures in this document. If you select different target options, then the forbidden values might change. You can run a Configuration Summary report to check the values used for your configuration.

- Any options that conflict with kernel options

#### 6.2.2 Assembler

Name astc.exe

**Version** TASKING VX-toolset for TriCore: assembler v6.3r1 Build 19041558

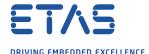

#### Options

#### **Kernel Options**

The following options were used to build the RTA-OS kernel for the configuration that was used to generate the performance figures in this document. If you select different target options, then the values used to build the kernel might change. You can run a Configuration Summary report to check the values used for your configuration.

-Wa-il Compilation + Treat all symbols as local symbols unless defined explicitly global

# **Mandatory Options for Application Code**

The following options were mandatory for application code used with the configuration that was used to generate the performance figures in this document. If you select different target options, then the values required by application code might change. You can run a Configuration Summary report to check the values used for your configuration.

- The same options as for compilation

#### **Forbidden Options for Application Code**

The following options were forbidden for application code used with the configuration that was used to generate the performance figures in this document. If you select different target options, then the forbidden values might change. You can run a Configuration Summary report to check the values used for your configuration.

- Any options that conflict with kernel options

#### 6.2.3 Librarian

Name artc.exe

Version TASKING VX-toolset for TriCore: ELF archiver v6.3r1 Build 19041558

## 6.2.4 Linker

Name cctc.exe

Version TASKING VX-toolset for TriCore: control program v6.3r1 Build 19041558

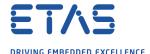

#### **Options**

#### **Kernel Options**

The following options were used to build the RTA-OS kernel for the configuration that was used to generate the performance figures in this document. If you select different target options, then the values used to build the kernel might change. You can run a Configuration Summary report to check the values used for your configuration.

- -Cmpe:vtc Select core type (depends on target variant)
- **-OCltxy** Linker does not delete unreferenced sections. This is needed when using ORTI to ensure that all objects are present.
- --warnings-as-errors No warnings allowed
- --library=c Link library
- --library=rt Link library
- --non-romable Link for RAM image only
- **--no-rom-copy** Link for RAM image only
- -delf32tricore\_tasking\_mpe.lsl Linker file

#### **Mandatory Options for Application Code**

The following options were mandatory for application code used with the configuration that was used to generate the performance figures in this document. If you select different target options, then the values required by application code might change. You can run a Configuration Summary report to check the values used for your configuration.

- The same options as for compilation

#### **Forbidden Options for Application Code**

The following options were forbidden for application code used with the configuration that was used to generate the performance figures in this document. If you select different target options, then the forbidden values might change. You can run a Configuration Summary report to check the values used for your configuration.

- Any options that conflict with kernel options

#### 6.2.5 Debugger

Name Lauterbach TRACE32 Version Build 10654 or later

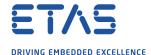

#### Notes

Supports .elf files and ORTI files.

#### Notes on using ORTI with the debugger

When ORTI information is enabled, extra code is added to the CAT1\_ISR macro to support tracking of Category 1 interrupts by the debugger (applies to Lauterbach and winIDEA).

The 'ORTI Stack Fill' target option is provided to extend the ORTI support to allow evaluation of unused stack space. The ORTI information gets extended to include information about the base address, size and fill pattern for the A10 stack.

The stack information is read from constants that you must create and initialize with appropriate values. For the example linker file that ships with RTA-OS, you would use the following code (for core 0):

```
const uint32 OS_STACKO_BASE = (uint32)&__SP_BASE0;
const uint32 OS_STACKO_SIZE = (uint32)&__SP_LEN0;
```

Other cores follow the same pattern.

You must also specify the stack fill pattern in a 32 bit constant OS\_STACK\_FILL.

```
const uint32 OS_STACK_FILL = 0xCAFEF00D;
```

The stack must be initialized with this fill pattern before starting the OS. You can do this in the C start-up code or during debugger initialization.

Note that this feature may not be supported on all debugger versions.

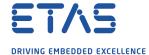

# 7 Hardware

# 7.1 Supported Devices

This port of RTA-OS has been developed to work with the following target:

Name: Infineon Device: TriCore

The following variants of the TriCore are supported:

- Generic131 (Any 1.3.1 core)
- Generic16 (Any 1.6.0 core)
- Generic161 (Any 1.6.1 core)
- TC1387
- TC1724
- TC1728
- TC1736
- TC1767
- TC1784
- TC1793
- TC1797
- TC1798
- TC21x
- TC22x
- TC23x
- TC23xADAS
- TC265D (A-Step)
- TC26x (A-Step)
- TC26xB (B-Step)
- TC27x (B-Step)
- TC27xA (A-Step)
- TC27xB (B-Step)
- TC27xC (C-Step)

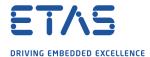

- TC27xD (D-Step)
- TC298TP (A-Step)
- TC299TP (A-Step)
- TC29x (A-Step)
- TC29xB (B-Step)
- TC32x (Single Core part)
- TC33x (Single Core part)
- TC33xEXT (2 Core part)
- TC35x (3 Core part)
- TC36x (2 Core part)
- TC37x (3 Core part)
- TC38x (4 Core part)
- TC39x (6 Core A-Step)
- TC39xB (6 Core B-Step)
- TC3Ex

If you require support for a variant of TriCore not listed above, please contact ETAS.

# 7.2 Register Usage

## 7.2.1 Initialization

RTA-OS requires the following registers to be initialized to the indicated values before Start0S() is called.

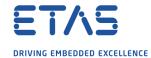

| Register  | Setting                                                                                                    |
|-----------|----------------------------------------------------------------------------------------------------|
| BIV       | The Base Interrupt Vector has to be set to the start of CPU Interrupt vector table. This is done by calling Os_InitializeVectorTable() (or Os_InitializeInterruptTable()). This must be done for each OS core in a multicore application.                                                                                                    |
| BTV       | The Base Trap Vector has to be set to the start of the CPU Trap vector table. This is done by calling Os_InitializeVectorTable() (or Os_InitializeTrapTable()). This must be done for each OS core in a multicore application.                                                                                                    |
| FCX,LCX   | The Free Context List must be initialized to a contiguous block of context save areas (CSAs). Each block must link to its immediate neighbor such that FCX gets smaller as CSAs are allocated. (This is the default behavior of the compiler startup code.)                                                                                                    |
| PSW       | IO must be set to Supervisor Mode and IS must be set to 1.                                                                                                    |
| SRR / SRC | The Service request registers for each interrupt source must be initialized correctly. This is done by calling Os_InitializeServiceRequests() (or Os_InitializeVectorTable(), which calls it for you if called from core 0). Note that the hardware priority values allocated to each interrupt source are not normally the same as the logical interrupt priority levels (IPLs) that are assigned to an interrupt in the configuration. In a single-core system, the priorities are compressed to reduce the vector table size and improve response times. In multi-core systems, there are additional constraints that require priorities across cores to be aligned and the correct interrupt steering values to be set. If you have to, you can use the OS_INIT_srcname macros to set the values directly. You can override this behavior by using the 'Interrupt vector matches priority' target option. |

# 7.2.2 Modification

The following registers must not be modified by user code after the call to StartOS():

| Register                    | Notes                                                   |
|-----------------------------|---------------------------------------------------------|
| BIV                         | The Base Interrupt Vector.                              |
| BTV                         | The Base Trap Vector.                                   |
| FCX                         | The Free CSA List Head Pointer.                         |
| Interrupt Control Registers | This includes SRC priority and TOS fields.              |
| LCX                         | The Free CSA List Limit Pointer.                        |
| PCX                         | The Previous CSA List Head Pointer.                     |
| PCXI                        | The Previous Context Information Register.              |
| PSW                         | After StartOS(), only the User Status bits may be writ- |
|                             | ten to. The CDC bits may be used with care within the   |
|                             | scope of a TASK or ISR, but RTA-OS may disable the CDC  |
|                             | when a TASK terminates.                                 |

# 7.3 Required OS resources

RTA-OS needs the following resources for correct operation.

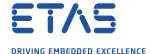

| Resource             | Description                                                     |
|----------------------|-----------------------------------------------------------------|
| Cross-core interrupt | In multi-core configurations, the OS will allocate one free in- |
|                      | terrupt to use for cross-core communication                     |
| Trap 6               | This is the system trap. The OS needs to use this when the      |
|                      | configuration contains untrusted OS Applications.               |

## 7.4 Interrupts

This section explains the implementation of RTA-OS's interrupt model on the TriCore.

# 7.4.1 Interrupt Priority Levels

Interrupts execute at an interrupt priority level (IPL). RTA-OS standardizes IPLs across all targets. IPL 0 indicates task level. IPL 1 and higher indicate an interrupt priority. It is important that you don't confuse IPLs with task priorities. An IPL of 1 is higher than the highest task priority used in your application.

The IPL is a target-independent description of the interrupt priority on your target hardware. The following table shows how IPLs are mapped onto the hardware interrupt priorities of the TriCore:

| IPL   | ICR              | Description            |
|-------|------------------|------------------------|
| 0     | IE=1, CCPN=0     | User (task) level      |
| 1-255 | IE=1, CCPN=1-255 | Category 1 and 2 level |
| 256   | -                | Traps                  |

Even though a particular mapping is permitted, all Category 1 ISRs must have equal or higher IPL than all of your Category 2 ISRs.

#### 7.4.2 Allocation of ISRs to Interrupt Vectors

The following restrictions apply for the allocation of Category 1 and Category 2 interrupt service routines (ISRs) to interrupt vectors on the TriCore. A  $\checkmark$  indicates that the mapping is permitted and a  $\checkmark$  indicates that it is not permitted:

| Address              | Category 1 | Category 2 |
|----------------------|------------|------------|
| A named SRC register | ✓          | ✓          |
| A named trap         | ✓          | Х          |

#### 7.4.3 Vector Table

**rtaosgen** normally generates an interrupt vector table for you automatically. You can configure "Suppress Vector Table Generation" as true to stop RTA-OS from generating the interrupt vector table.

Depending upon your target, you may be responsible for locating the generated vector table at the correct base address. The following table shows the section (or sections) that need to be located and the associated valid base address:

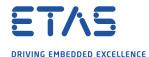

| Section                     | Valid Addresses                                                                                                    |
|-----------------------------|----------------------------------------------------------------------------------------------------|
| .text.intvec[n]             | Contains Os_InterruptVectorTable[n], where [n] is 0, 1 or 2 in multicore targets. The table must be aligned such that it fits within a memory range where its upper 20 address bits are the same. You should call the function Os_InitializeVectorTable before StartOS() to set register BIV to the start of the table. It should be called for each AUTOSAR core in a multicore application.                                                                                                    |
| .text.Os_interrupt_handlers | When you tell the OS not to generate the interrupt vectors, it will put its interrupt handler code in this section. The code that you supply to handle interrupts can then jump to this code to implement the default OS behavior. (See the description of user generated vectors).                                                                                                    |
| .text.trapvec[n]            | Contains the CPU Trap vector table. The table must be aligned such that the lowest 8 bits of its address are zero. You should call the function Os_InitializeVectorTable before StartOS() to set register BTV to the start of the table. It should be called for each AUTOSAR core in a multicore application. If you choose to reassign BTV to point to a different set of traps, be aware you will not be able to use untrusted OS Applications because the OS expects to use the system call trap to switch modes. In addition, the OS will not be able to detect memory access violations. |
| .text.Os_trap_handlers      | When you tell the OS not to generate the trap vectors, it will put its trap handler code in this section. The code that you supply to handle traps can then jump to this code to implement the default OS behavior. (See the description of user generated vectors). This code is also present if you configure a trap as a category 1 ISR, so that you jump to it.                                                                                                    |

When 'Suppress Vector Table Generation' is configured to TRUE, no vector tables get generated. You are responsible for providing the vector tables and initializing the BIV/BTV registers. RTA-OS still provides the interrupt and trap handler code for you to bind to your handlers, but it is not linked to the vector tables. Note that this is the same code that would normally be placed directly in the interrupt/trap tables, so must be entered with the same conditions that were in effect when the vector was taken. In particular, the stack must be the same because the handler code expects to perform the return from interrupt/trap. The handler code uses the bisr instruction to ensure that the interrupts run at the correct priority.

In the simplest case your code will simply jump to the appropriate interrupt or trap handler. There is a naming convention that helps you to do this:

Interrupt handler naming:

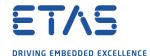

Each interrupt handler is given 2 names by which it can be accessed: Os\_Interrupt\_nnn and Os\_Interrupt\_<name>. 'nnn' represents the vector number 001 to 255. <name> is the name of your ISR. You can choose which label to use. (In a multicore application the first of these becomes Os\_Interrupt\_c\_nnn, where c is the core number 0,1..) It is critically important that the handlers get associated with the correct vector. You may find the macros OS\_VEC\_<name> and OS\_CORE\_<name> that are in Os\_Cfg.h helpful if you want to auto-generate the vector tables.

#### Trap handler naming:

Each trap handler has a name appropriate to its responsibility. The names are Os\_memory\_trap, Os\_protection\_trap, Os\_instruction\_trap, Os\_context\_trap, Os\_bus\_trap, Os\_assert\_trap, Os\_syscall\_trap and Os\_nmi\_trap.

#### Cat1 ISR Implementation:

The CAT1\_ISR macro should be used to implement Category 1 ISRs. It ensures that the interrupt runs at the correct priority and saves / restores the correct registers.

## Trap Implementation:

The CAT1\_TRAP macro should be used to implement Category 1 Traps. It ensures that the trap runs at the correct priority and saves / restores the correct registers.

#### Multicore Issues:

Each core that is running the AUTOSAR OS needs to use a software interrupt for cross-core communication. RTA-OS will choose unallocated SRC registers for this purpose, or you can configure specific registers. Macros in Os\_Cfg.h can be used to determine which registers are being used.

#### 7.4.4 Writing Category 1 Interrupt Handlers

Raw Category 1 interrupt service routines (ISRs) must correctly handle the interrupt context themselves. RTA-OS provides an optional helper macro CAT1\_ISR that can be used to make code more portable. Depending on the target, this may cause the selection of an appropriate interrupt control directive to indicate to the compiler that a function requires additional code to save and restore the interrupt context.

A Category 1 ISR therefore has the same structure as a Category 2 ISR, as shown below.

```
CAT1_ISR(Category1Handler) {
  /* Handler routine */
}
```

You can configure your own trap handlers (declared as Category 1 ISRs) that will override the OS-provided handlers. However the system call trap should only be overridden if you do not have untrusted code.

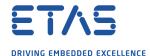

You should implement your handler using the CAT1\_TRAP macro. That way, RTA-OS will save the lower context before entering your handler, meaning that normal program execution will resume when the handler finishes (as long as the reason for the trap has been resolved).

Alternatively, if you name your trap handler b\_(name) then RTA-OS will branch directly to b\_(name) without any modification to the CSAs or registers. You are entirely responsible for the trap handing code in this case.

If you do provide your own handler, you can still jump to the default OS handler code for the trap, using the naming rules described for supplying your own interrupt vector table.

#### 7.4.5 Writing Category 2 Interrupt Handlers

Category 2 ISRs are provided with a C function context by RTA-OS, since the RTA-OS kernel handles the interrupt context itself. The handlers are written using the ISR() macro as shown below:

```
#include <0s.h>
ISR(MyISR) {
   /* Handler routine */
}
```

You must not insert a return from interrupt instruction in such a function. The return is handled automatically by RTA-OS.

## 7.4.6 Default Interrupt

The 'default interrupt' is intended to be used to catch all unexpected interrupts. All unused interrupts have their interrupt vectors directed to the named routine that you specify. The routine you provide is not handled by RTA-OS and must correctly handle the interrupt context itself. The handler must use the CAT1\_ISR macro in the same way as a Category 1 ISR (see Section 7.4.4 for further details).

# 7.5 Memory Model

The following memory models are supported:

| Model | Description                                                                |
|-------|----------------------------------------------------------------------------|
| far   | Default: nothing allocated to near/a0/a1                                   |
| near  | Target configuration parameters can be used to allocate code/data to near, |
|       | a0-relative and a1-relative memory.                                        |

#### 7.6 Processor Modes

RTA-OS can run in the following processor modes:

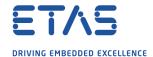

| Mode                  | Notes                                                     |
|-----------------------|-----------------------------------------------------------|
| Trusted               | All OS and trusted code runs in supervisor mode (PSW.IO = |
|                       | Supervisor) and PSW.PRS = 0.                              |
| TrustedWithProtection | All trusted-with-protection code runs in supervisor mode  |
|                       | (PSW.IO = Supervisor). PSW.PRS is 2 by default but can be |
|                       | set to different values via a target option.              |
| Untrusted             | All untrusted code runs in user mode with PSW.PRS = $1$ . |
|                       | PSW.IO can be set to User-0 (default) or User-1 by target |
|                       | option.                                                   |

# 7.7 Stack Handling

RTA-OS uses a single stack for all tasks and ISRs.

RTA-OS manages both the locals stack (via register A10) and the CSA list. CSAs are used in such a way that they behave as if they were a normal stack, so worst-case stack usage can be calculated for the CSA area in the usual way. When you enter stack values in the OS configuration you must provide two values separated by a comma. The CSA stack value comes second and must be a multiple of 64.

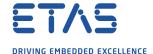

## 8 Performance

This chapter provides detailed information on the functionality, performance and memory demands of the RTA-OS kernel. RTA-OS is highly scalable. As a result, different figures will be obtained when your application uses different sets of features. The figures presented in this chapter are representative for the TriCore/Tasking port based on the following configuration:

- There are 32 tasks in the system
- Standard build is used
- Stack monitoring is disabled
- Time monitoring is disabled
- There are no calls to any hooks
- Tasks have unique priorities
- Tasks are not queued (i.e. tasks are BCC1 or ECC1)
- All tasks terminate/wait in their entry function
- Tasks and ISRs do not save any auxiliary registers (for example, floating point registers)
- Resources are shared by tasks only
- The generation of the resource RES\_SCHEDULER is disabled

#### 8.1 Measurement Environment

The following hardware environment was used to take the measurements in this chapter:

**Device** TC27xC on TC2x5 V1.0

CPU Clock Speed 80.0MHz
Stopwatch Speed 80.0MHz
Code Internal RAM
Data Internal RAM

# 8.2 RAM and ROM Usage for OS Objects

Each OS object requires some ROM and/or RAM. The OS objects are generated by **rtaosgen** and placed in the RTA-OS library. In the main:

- 0s\_Cfg\_Counters includes data for counters, alarms and schedule tables.
- 0s\_Cfg contains the data for most other OS objects.

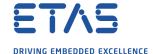

# 8.2.1 Single Core

The following table gives the ROM and/or RAM requirements (in bytes) for each OS object in a simple single-core configuration. Note that object sizes will vary depending on the project configuration and compiler packing issues.

| Object             | ROM | RAM |
|--------------------|-----|-----|
| Alarm              | 2   | 12  |
| Cat 2 ISR          | 8   | 0   |
| Counter            | 20  | 4   |
| CounterCallback    | 4   | 0   |
| ExpiryPoint        | 3.5 | 0   |
| OS Overheads (max) | 0   | 70  |
| OS-Application     | 0   | 0   |
| PeripheralArea     | 0   | 0   |
| Resource           | 8   | 4   |
| ScheduleTable      | 16  | 16  |
| Task               | 20  | 0   |

#### 8.2.2 Multi Core

The following table gives the ROM and/or RAM requirements (in bytes) for each OS object in a simple multi-core configuration. Note that object sizes will vary depending on the project configuration and compiler packing issues.

| Object                               | ROM | RAM |
|--------------------------------------|-----|-----|
| Alarm                                | 4   | 12  |
| Cat 2 ISR                            | 12  | 0   |
| Core Overheads (each OS core)        | 0   | 68  |
| Core Overheads (each processor core) | 20  | 28  |
| Counter                              | 28  | 4   |
| CounterCallback                      | 4   | 0   |
| ExpiryPoint                          | 3.5 | 0   |
| OS Overheads (max)                   | 0   | 6   |
| OS-Application                       | 2   | 0   |
| PeripheralArea                       | 0   | 0   |
| Resource                             | 12  | 4   |
| ScheduleTable                        | 16  | 16  |
| Task                                 | 28  | 0   |

## 8.3 Stack Usage

The amount of stack used by each Task/ISR in RTA-OS is equal to the stack used in the Task/ISR body plus the context saved by RTA-OS. The size of the run-time context saved by RTA-OS depends on the Task/ISR type and the exact system configuration. The only reliable way to get the correct value for Task/ISR stack usage is to call the Os\_GetStackUsage() API function.

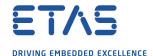

Note that because RTA-OS uses a single-stack architecture, the run-time contexts of all tasks reside on the same stack and are recovered when the task terminates. As a result, run-time contexts of mutually exclusive tasks (for example, those that share an internal resource) are effectively overlaid. This means that the worst case stack usage can be significantly less than the sum of the worst cases of each object on the system. The RTA-OS tools automatically calculate the total worst case stack usage for you and present this as part of the configuration report.

# 8.4 Library Module Sizes

## 8.4.1 Single Core

The RTA-OS kernel is demand linked. This means that each API call is placed into a separately linkable module. The following table lists the section sizes for each API module (in bytes) for the simple single-core configuration in standard status.

| Library Module           | ssq | data | rodata | text |
|--------------------------|-----|------|--------|------|
| ActivateTask             | _   |      |        | 102  |
| AdvanceCounter           |     |      |        | 4    |
| CallTrustedFunction      |     |      |        | 26   |
| CancelAlarm              |     |      |        | 76   |
| ChainTask                |     |      |        | 104  |
| CheckISRMemoryAccess     |     |      |        | 34   |
| CheckObjectAccess        |     |      |        | 96   |
| CheckObjectOwnership     |     |      |        | 88   |
| CheckTaskMemoryAccess    |     |      |        | 34   |
| ClearEvent               |     |      |        | 32   |
| Controlldle              | 4   |      |        | 56   |
| DisableAllInterrupts     | 8   |      |        | 48   |
| DispatchTask             |     |      |        | 196  |
| ElapsedTime              |     |      |        | 168  |
| EnableAllInterrupts      |     |      |        | 40   |
| GetActiveApplicationMode |     |      |        | 10   |
| GetAlarm                 |     |      |        | 138  |
| GetAlarmBase             |     |      |        | 56   |
| GetApplicationID         |     |      |        | 44   |
| GetCounterValue          |     |      |        | 38   |
| GetCurrentApplicationID  |     |      |        | 44   |
| GetElapsedCounterValue   |     |      |        | 54   |
| GetEvent                 |     |      |        | 32   |
| GetExecutionTime         |     |      |        | 32   |
| GetISRID                 |     |      |        | 10   |
| GetIsrMaxExecutionTime   |     |      |        | 32   |
| GetlsrMaxStackUsage      |     |      |        | 34   |
| GetResource              |     |      |        | 62   |

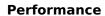

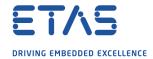

|                           |     | Т   | ata             |          |
|---------------------------|-----|-----|-----------------|----------|
|                           | bss | dat | po <sub>2</sub> | .text    |
| Library Module            | -   | Ÿ   | - 7             |          |
| GetScheduleTableStatus    |     |     |                 | 38       |
| GetStackSize              |     |     |                 | 10       |
| GetStackUsage             |     |     |                 | 34       |
| GetStackValue             |     |     |                 | 22       |
| GetTaskID                 |     |     |                 | 14       |
| GetTaskMaxExecutionTime   |     |     |                 | 32       |
| GetTaskMaxStackUsage      |     |     |                 | 34       |
| GetTaskState              |     |     |                 | 38       |
| GetVersionInfo            |     |     |                 | 26       |
| Idle                      |     |     |                 | 4        |
| InShutdown                |     |     |                 | 2        |
| IncrementCounter          |     |     |                 | 10       |
| InterruptSource           |     |     | 4               | 210      |
| ModifyPeripheral          |     |     |                 | 122      |
| NextScheduleTable         |     |     |                 | 106      |
| Os_Cfg                    | 623 |     | 776             | 252      |
| Os_Cfg_Counters           |     |     | 728             | 4140     |
| Os Cfg KL                 |     |     |                 | 40       |
| Os GetCurrentIMask        |     |     |                 | 12       |
| Os GetCurrentTPL          |     |     |                 | 34       |
| Os GetTrapInfo            |     |     |                 | 24       |
| Os SrcInit                |     |     |                 | 22       |
| Os Stack                  |     |     |                 | 28       |
| Os StartCores             |     | 8   |                 | 166      |
| Os TrapInit               |     |     |                 | 38       |
| Os TrapSupport            | 6   |     |                 | 20       |
| Os_Traps                  |     |     |                 | 104      |
| Os Vector                 |     |     |                 | 14       |
| Os VectorInit             |     |     |                 | 24       |
| Os Wrapper                |     |     |                 | 120      |
| Os longimp ext            |     |     |                 | 60       |
| Os setjmp                 |     |     |                 | 186      |
| ProtectionSupport         |     |     |                 | 34       |
| ReadPeripheral            |     |     |                 | 110      |
| ReleaseResource           |     |     |                 | 72       |
| ResetIsrMaxExecutionTime  |     |     |                 | 32       |
| ResetIsrMaxStackUsage     |     |     |                 | 32<br>32 |
| ResetTaskMaxExecutionTime |     |     |                 | 32<br>32 |
|                           |     |     |                 |          |
| ResetTaskMaxStackUsage    |     |     |                 | 32       |
| ResumeAllInterrupts       |     |     |                 | 40       |
| ResumeOSInterrupts        |     |     |                 | 54       |
| Schedule                  |     |     |                 | 86       |
| SetAbsAlarm               |     |     |                 | 88       |

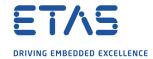

| Library Module             | .bss | .data | .rodata | .text |
|----------------------------|------|-------|---------|-------|
| SetEvent                   |      |       |         | 32    |
| SetRelAlarm                |      |       |         | 146   |
| SetScheduleTableAsync      |      |       |         | 50    |
| ShutdownOS                 |      |       |         | 76    |
| StackOverrunHook           |      |       |         | 8     |
| StartOS                    |      |       |         | 134   |
| StartScheduleTableAbs      |      |       |         | 108   |
| StartScheduleTableRel      |      |       |         | 98    |
| StartScheduleTableSynchron |      |       |         | 50    |
| StopScheduleTable          |      |       |         | 68    |
| SuspendAllInterrupts       | 8    |       |         | 48    |
| SuspendOSInterrupts        | 8    |       |         | 98    |
| SyncScheduleTable          |      |       |         | 52    |
| SyncScheduleTableRel       |      |       |         | 52    |
| TerminateTask              |      |       |         | 26    |
| ValidateCounter            |      |       |         | 44    |
| ValidateISR                |      |       |         | 14    |
| ValidateResource           |      |       |         | 38    |
| ValidateScheduleTable      |      |       |         | 38    |
| ValidateTask               |      |       |         | 42    |
| WaitEvent                  |      |       |         | 32    |
| WritePeripheral            |      |       |         | 102   |

## 8.4.2 Multi Core

The RTA-OS kernel is demand linked. This means that each API call is placed into a separately linkable module. The following table lists the section sizes for each API module (in bytes) for the simple multi-core configuration in standard status.

| Library Module        | ssq. | .data | .rodata | .text |
|-----------------------|------|-------|---------|-------|
| ActivateTask          |      |       |         | 218   |
| AdvanceCounter        |      |       |         | 4     |
| CallTrustedFunction   |      |       |         | 26    |
| CancelAlarm           |      |       |         | 134   |
| ChainTask             |      |       |         | 158   |
| CheckISRMemoryAccess  |      |       |         | 34    |
| CheckObjectAccess     |      |       |         | 140   |
| CheckObjectOwnership  |      |       |         | 116   |
| CheckTaskMemoryAccess |      |       |         | 36    |
| ClearEvent            |      |       |         | 32    |
| Controlldle           | 8    |       |         | 64    |

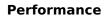

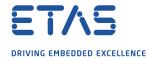

|                           |     |          | ta   |      |
|---------------------------|-----|----------|------|------|
|                           | pss | data     | oda  | text |
| Library Module            | -ਵ- | <u>.</u> | ج.   |      |
| CrossCore                 |     |          |      | 44   |
| DisableAllInterrupts      |     |          |      | 54   |
| DispatchTask              |     |          |      | 384  |
| ElapsedTime               |     |          |      | 168  |
| EnableAllInterrupts       |     |          |      | 44   |
| GetActiveApplicationMode  |     |          |      | 10   |
| GetAlarm                  |     |          |      | 138  |
| GetAlarmBase              |     |          |      | 56   |
| GetApplicationID          |     |          |      | 64   |
| GetCounterValue           |     |          |      | 38   |
| GetCurrentApplicationID   |     |          |      | 64   |
| GetElapsedCounterValue    |     |          |      | 54   |
| GetEvent                  |     |          |      | 32   |
| GetExecutionTime          |     |          |      | 32   |
| GetISRID                  |     |          |      | 24   |
| GetIsrMaxExecutionTime    |     |          |      | 32   |
| GetIsrMaxStackUsage       |     |          |      | 34   |
| GetNumberOfActivatedCores |     |          |      | 22   |
| GetResource               |     |          |      | 74   |
| GetScheduleTableStatus    |     |          |      | 84   |
| GetSpinlock               |     |          |      | 4    |
| GetStackSize              |     |          |      | 10   |
| GetStackUsage             |     |          |      | 34   |
| GetStackValue             |     |          |      | 34   |
| GetTaskID                 |     |          |      | 28   |
| GetTaskMaxExecutionTime   |     |          |      | 32   |
| GetTaskMaxStackUsage      |     |          |      | 34   |
| GetTaskState              |     |          |      | 74   |
| GetVersionInfo            |     |          |      | 26   |
| Idle                      |     |          |      | 4    |
| InShutdown                |     |          |      | 2    |
| IncrementCounter          |     |          |      | 10   |
| InterruptSource           |     |          | 4    | 222  |
| ModifyPeripheral          |     |          |      | 122  |
| NextScheduleTable         |     |          |      | 164  |
| Os Cfg                    | 774 |          | 1174 | 308  |
| Os_Cfg_Counters           |     |          | 888  | 6266 |
| Os Cfg KL                 |     |          |      | 88   |
| Os CrossCore              |     |          | 16   | 226  |
| Os GetCurrentlMask        |     |          |      | 12   |
| Os_GetCurrentTPL          |     |          |      | 94   |
| Os GetTrapInfo            |     |          |      | 36   |
| Os ScheduleQ              |     |          |      | 48   |

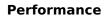

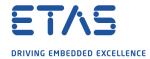

|                            |      |      | ū   |       |
|----------------------------|------|------|-----|-------|
|                            | S    | data | dat | ×     |
| Library Module             | ssq. | da.  | 5   | .text |
| Os_SrcInit                 |      |      |     | 38    |
| Os_Stack                   |      |      |     | 28    |
| Os_StartCores              |      | 8    |     | 166   |
| Os_TrapInit                |      |      |     | 38    |
| Os_TrapSupport             |      |      |     | 32    |
| Os_Traps                   |      |      |     | 104   |
| Os_Vector                  |      |      |     | 14    |
| Os_VectorInit              |      |      |     | 54    |
| Os_Wrapper                 |      |      |     | 128   |
| Os_longjmp_ext             |      |      |     | 60    |
| Os_setjmp                  |      |      |     | 186   |
| ProtectionSupport          |      |      |     | 34    |
| ReadPeripheral             |      |      |     | 110   |
| ReleaseResource            |      |      |     | 80    |
| ReleaseSpinlock            |      |      |     | 4     |
| ResetIsrMaxExecutionTime   |      |      |     | 32    |
| ResetIsrMaxStackUsage      |      |      |     | 32    |
| ResetTaskMaxExecutionTime  |      |      |     | 32    |
| ResetTaskMaxStackUsage     |      |      |     | 32    |
| ResumeAllInterrupts        |      |      |     | 44    |
| ResumeOSInterrupts         |      |      |     | 58    |
| Schedule                   |      |      |     | 88    |
| SetAbsAlarm                |      |      |     | 146   |
| SetEvent                   |      |      |     | 32    |
| SetRelAlarm                |      |      |     | 204   |
| SetScheduleTableAsync      |      |      |     | 50    |
| ShutdownAllCores           |      |      |     | 58    |
| ShutdownOS                 |      |      |     | 104   |
| StackOverrunHook           |      |      |     | 8     |
| StartCore                  |      |      |     | 44    |
| StartOS                    |      |      |     | 268   |
| StartScheduleTableAbs      |      |      |     | 164   |
| StartScheduleTableRel      |      |      |     | 156   |
| StartScheduleTableSynchron |      |      |     | 50    |
| StopScheduleTable          |      |      |     | 126   |
| SuspendAllInterrupts       |      |      |     | 54    |
| SuspendOSInterrupts        |      |      |     | 102   |
| SyncScheduleTable          |      |      |     | 52    |
| SyncScheduleTableRel       |      |      |     | 52    |
| TerminateTask              |      |      |     | 34    |
| TryToGetSpinlock           |      |      |     | 8     |
| ValidateCounter            |      |      |     | 44    |
| ValidateISR                |      |      |     | 14    |

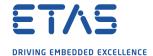

| Library Module        | ssq. | .data | .rodata | .text |
|-----------------------|------|-------|---------|-------|
| ValidateResource      |      |       |         | 44    |
| ValidateScheduleTable |      |       |         | 38    |
| ValidateTask          |      |       |         | 86    |
| WaitEvent             |      |       |         | 32    |
| WritePeripheral       |      |       |         | 102   |

#### 8.5 Execution Time

The following tables give the execution times in CPU cycles, i.e. in terms of ticks of the processor's program counter. These figures will normally be independent of the frequency at which you clock the CPU. To convert between CPU cycles and SI time units the following formula can be used:

Time in microseconds = Time in cycles / CPU Clock rate in MHz

For example, an operation that takes 50 CPU cycles would be:

- at  $20MHz = 50/20 = 2.5\mu s$
- at  $80MHz = 50/80 = 0.625 \mu s$
- at  $150MHz = 50/150 = 0.333 \mu s$

While every effort is made to measure execution times using a stopwatch running at the same rate as the CPU clock, this is not always possible on the target hardware. If the stopwatch runs slower than the CPU clock, then when RTA-OS reads the stopwatch, there is a possibility that the time read is less than the actual amount of time that has elapsed due to the difference in resolution between the CPU clock and the stopwatch (the *User Guide* provides further details on the issue of uncertainty in execution time measurement).

The figures presented in Section 8.5.1 have an uncertainty of 0 CPU cycle(s).

Values are given for single-core operation only. Timings for cross-core activations, though interesting, are variable because of the nature of multi-core operation. Minimum values cannot be given, because timings are dependent on the activity on the core that receives the activation.

#### 8.5.1 Context Switching Time

Task switching time is the time between the last instruction of the previous task and the first instruction of the next task. The switching time differs depending on the switching contexts (e.g. an ActivateTask() versus a ChainTask()).

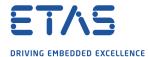

Interrupt latency is the time between an interrupt request being recognized by the target hardware and the execution of the first instruction of the user provided handler function:

**For Category 1 ISRs** this is the time required for the hardware to recognize the interrupt.

**For Category 2 ISRs** this is the time required for the hardware to recognize the interrupt plus the time required by RTA-OS to set-up the context in which the ISR runs.

Figure 8.1 shows the measured context switch times for RTA-OS.

| Switch                                          | Key | CPU Cycles | Actual Time |
|-------------------------------------------------|-----|------------|-------------|
| Task activation                                 | Α   | 132        | 1.65us      |
| Task termination with resume                    | В   | 58         | 725ns       |
| Task termination with switch to new task        | С   | 80         | 1us         |
| Chaining a task                                 | D   | 140        | 1.75us      |
| Waiting for an event resulting in transition to | Е   | 570        | 7.12us      |
| the WAITING state                               |     |            |             |
| Setting an event results in task switch         | F   | 656        | 8.2us       |
| Non-preemptive task offers a preemption point   | G   | 128        | 1.6us       |
| (co-operative scheduling)                       |     |            |             |
| Releasing a resource results in a task switch   | Н   | 122        | 1.53us      |
| Entering a Category 2 ISR                       | 1   | 48         | 600ns       |
| Exiting a Category 2 ISR and resuming the in-   | J   | 40         | 500ns       |
| terrupted task                                  |     |            |             |
| Exiting a Category 2 ISR and switching to a     | K   | 108        | 1.35us      |
| new task                                        |     |            |             |
| Entering a Category 1 ISR                       | L   | 28         | 350ns       |

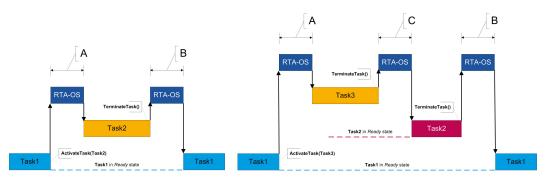

(a) Task activated. Termination resumes (b) Task activated. Termination switches into new task. preempted task.

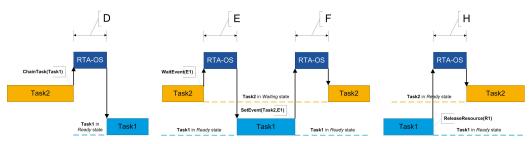

- (c) Task chained.
- (d) Task waits. Task is resumed when event set.
- (e) Task switch when resource is released.

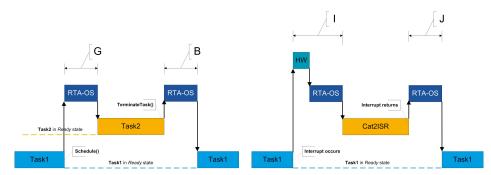

- (f) Request for scheduling made by non-preemptive task.
- (g) Category 2 interrupt entry. Interrupted task resumed on exit.

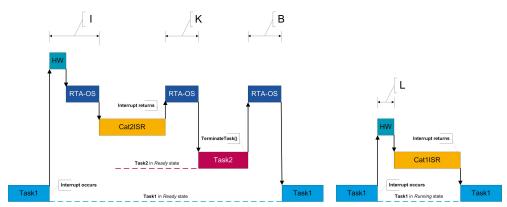

- (h) Category 2 interrupt entry. Switch to new task on exit.
- (i) Category 1 interrupt entry.

Figure 8.1: Context Switching

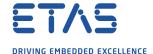

# **9** Finding Out More

Additional information about TriCore/Tasking-specific parts of RTA-OS can be found in the following manuals:

**TriCore/Tasking Release Note.** This document provides information about the Tri-Core/Tasking port plug-in release, including a list of changes from previous releases and a list of known limitations.

Information about the port-independent parts of RTA-OS can be found in the following manuals, which can be found in the RTA-OS installation (typically in the Documents folder):

**Getting Started Guide.** This document explains how to install RTA-OS tools and describes the underlying principles of the operating system

**Reference Guide.** This guide provides a complete reference to the API, programming conventions and tool operation for RTA-OS.

**User Guide.** This guide shows you how to use RTA-OS to build real-time applications.

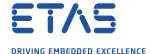

# 10 Contacting ETAS

# 10.1 Technical Support

Technical support is available to all users with a valid support contract. If you do not have a valid support contract, please contact your regional sales office (see below).

The best way to get technical support is by email. Any problems or questions about the use of the product should be sent to:

rta.hotline@etas.com

If you prefer to discuss your problem with the technical support team, you call the support hotline on:

+44 (0)1904 562624.

The hotline is available during normal office hours (0900-1730 GMT/BST).

In either case, it is helpful if you can provide technical support with the following information:

- Your support contract number
- The version of the ETAS tools you are using
- The version of the compiler tool chain you are using
- The command line (or reproduction of steps) that result in an error message
- The error messages or return codes you received (if any)
- Your .xml, .arxml and .rtaos files
- The file Diagnostic.dmp if it was generated

# 10.2 General Enquiries

## 10.2.1 ETAS Global Headquarters

# **ETAS GmbH**

 Borsigstrasse 24
 Phone: +49 711 3423-0

 70469 Stuttgart
 Fax: +49 711 3423-2106

 Germany
 WWW: www.etas.com

# 10.2.2 ETAS Local Sales & Support Offices

Contact details for your local sales office and local technical support team (where available) can be found on the ETAS web site:

ETAS subsidiaries www.etas.com/en/contact.php ETAS technical support www.etas.com/en/hotlines.php

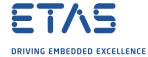

# Index

| A                              | L                                                |
|--------------------------------|--------------------------------------------------|
| Assembler, 47                  | Librarian, 48                                    |
| AUTOSAR OS includes            | Library                                          |
| Os.h, 34                       | Name of, 34                                      |
| Os Cfg.h, 34                   | License, 12                                      |
| Os MemMap.h, 34                | Borrowing, 16                                    |
| _ ' '                          | Concurrent, 13                                   |
| C                              | Grace Mode, 13                                   |
| CAT1_ISR, 41                   | Installation, 16                                 |
| CAT1_TRAP, 42                  | Machine-named, 13                                |
| Compiler, 46                   | Status, 16                                       |
| Compiler (v4.2r2p2), 46        | Troubleshooting, 17                              |
| Compiler (v4.2r2p7), 46        | User-named, 13                                   |
| Compiler (v5.0r2), 46          | Linker, 48                                       |
| Compiler (v6.0r1), 46          | - ,                                              |
| Compiler (v6.2r1p4), 46        | M                                                |
| Compiler (v6.2r2p2), 45        | Memory Model, 57                                 |
| Compiler (v6.2r2p4), 45        |                                                  |
| Compiler (v6.3r1p1), 45        | 0                                                |
| Compiler Versions, 45          | Options, 46                                      |
| Configuration                  | OS_BISR_isrname, 42                              |
| Port-Specific Parameters, 22   | Os_Cbk_StartCore, 40                             |
| · ·                            | OS_CORE_isrname, 42                              |
| D                              | Os_Disable_x, 43                                 |
| Debugger, 49                   | Os_DisableAllConfiguredInterrupts, 42            |
|                                | Os_Enable_x, 43                                  |
| E                              | Os_EnableAllConfiguredInterrupts, 43             |
| ETAS License Manager, 12       | Os_GetTrapInfo, 35                               |
| Installation, 12               | OS_INIT_srcname, 42                              |
| _                              | Os_InitializeInterruptTable, 36                  |
| F                              | Os_InitializeServiceRequests, 37                 |
| Files, 34                      | Os_InitializeTrapTable, 38                       |
| u                              | Os_InitializeVectorTable, 39                     |
| H                              | Os_IntChannel_x, 43                              |
| Hardware                       | Os_StackSizeType, 44                             |
| Requirements, 10               | Os_StackTraceType, 44                            |
| 1                              | Os_StackValueType, 44                            |
| Installation, 10               | Os_StartCoreGate, 39                             |
| Default Directory, 11          | OS_VEC_isrname, 42                               |
| Verification, 20               | OsTrapInfoRefType, 44                            |
| Interrupts, 54                 | OsTrapInfoType, 44                               |
| Category 1, 56                 | P                                                |
| Category 1, 56  Category 2, 57 | -                                                |
| Default, 57                    | Parameters of Implementation, 22 Performance, 59 |
| IPL, 54                        | Context Switching Times, 66                      |
|                                | COLLEGE DWILCHING HILLES, UU                     |

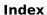

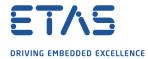

| Library Module Sizes, 61        | PSW, 53                  |
|---------------------------------|--------------------------|
| RAM and ROM, 59                 | SRR / SRC, 53            |
| Stack Usage, 60                 | Resource                 |
| Processor Modes, 57             | Cross-core interrupt, 54 |
| Trusted, 58                     | Trap 6, 54               |
| TrustedWithProtection, 58       |                          |
| Untrusted, 58                   | S                        |
| _                               | Software                 |
| R                               | Requirements, 10         |
| Registers                       | Stack, 58                |
| BIV, 53                         |                          |
| BTV, 53                         | т                        |
| FCX, 53                         | Target, 51               |
| FCX,LCX, 53                     | Variants, 52             |
| Initialization, 52              | Toolchain, 45            |
| Interrupt Control Registers, 53 |                          |
| LCX, 53                         | V                        |
| Non-modifiable, 53              | Variants, 52             |
| PCX, 53                         | Vector Table             |
| PCXI, 53                        | Base Address, 54         |